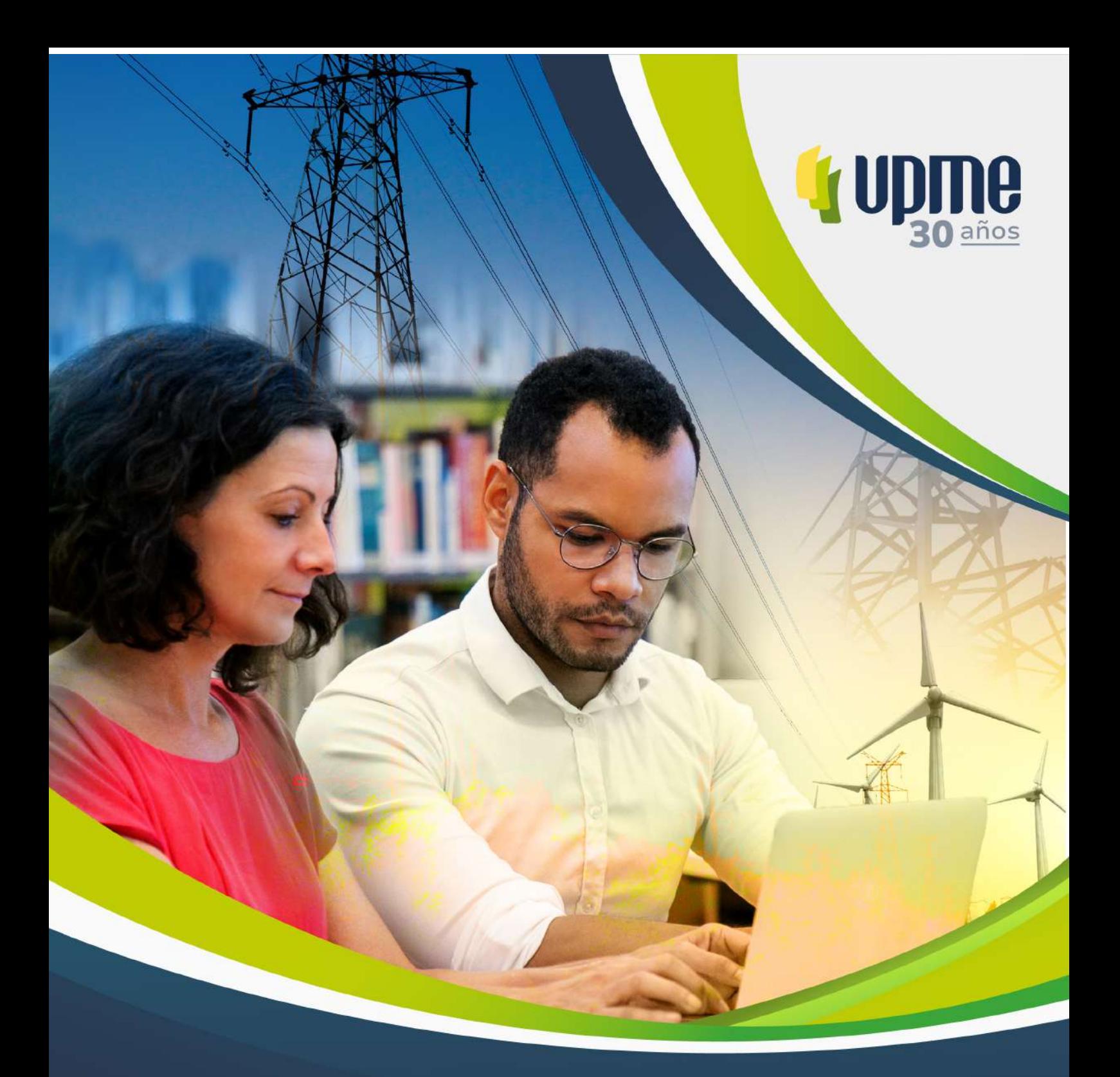

# >>>Resultados

Pacto Educativo para la Planeación Energética<br>en Colombia y la Transición Energética Justa

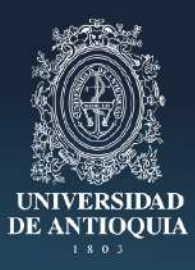

# Mapa de conflictividad social de proyectos de

transmisión, análisis de la gasificación de biomasa en Buenaventura y justicia en el sector energético

#### **Resultados Convenio Pacto Educativo para la Planeación Energética en Colombia y la Transición Energética Justa**

**República de Colombia**  Unidad de Planeación Minero Energética

Omar Andrés Camacho Morales **Ministro de Minas y Energía** 

Carlos Adrián Correa Florez **Director UPME** 

Indira Portocarrero Ospina **Asesora Dirección General Gerente Proyecto territorial**

**Equipo de revisión**  Diego Vanegas Catalina Londoño Edinson Bohorquez Oliver Diaz Iglesias Maria Alejandra Acosta Natali Carmona Giraldo Olga Carranza Maria Alejandra Acosta

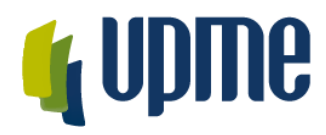

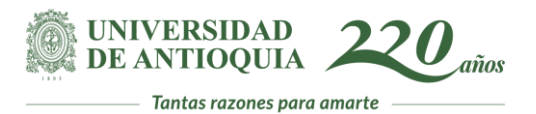

# Mapa de criticidades / restricciones socioambientales para el Sistema Interconectado Nacional

# Tabla de contenido

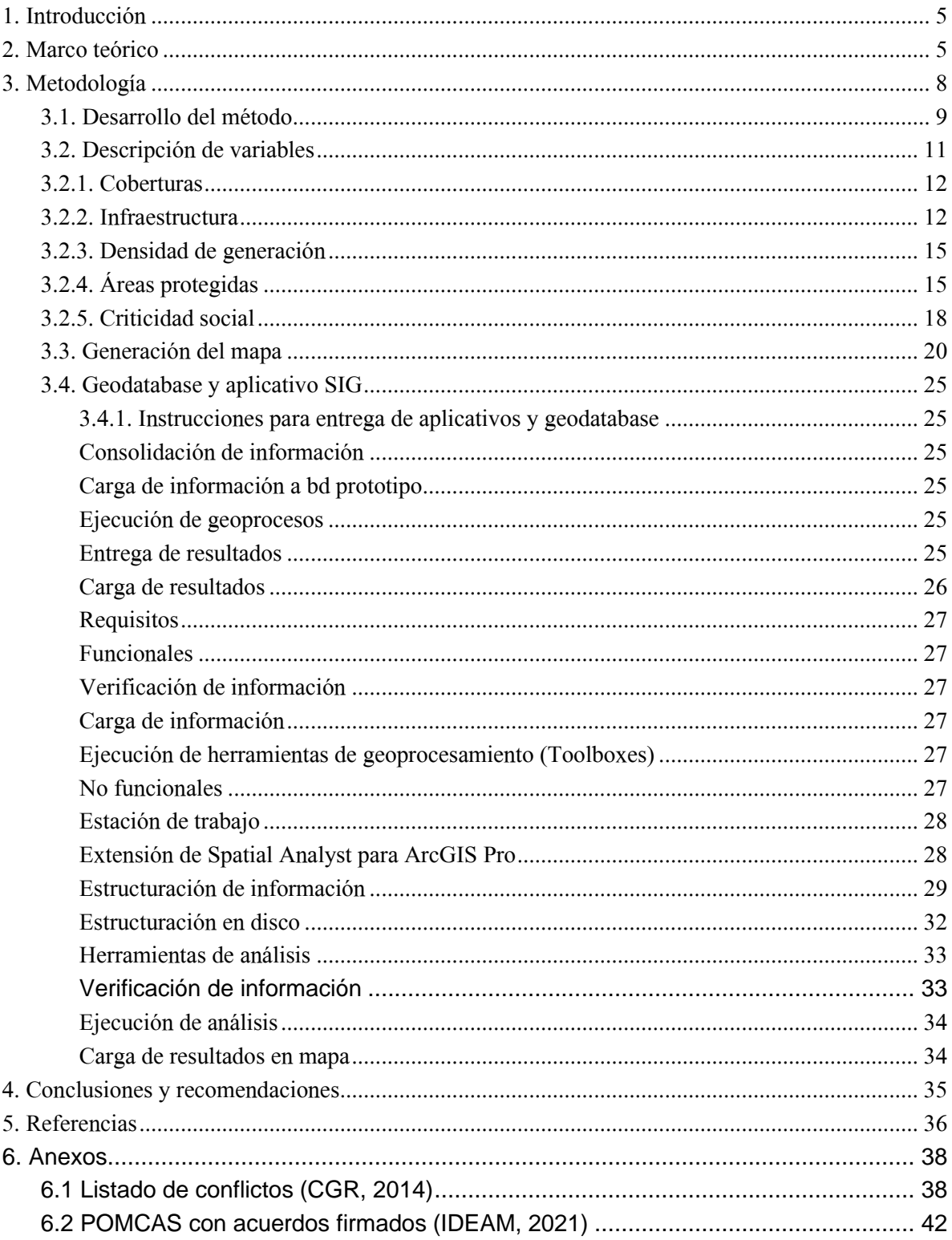

![](_page_4_Picture_28.jpeg)

# Equipo de Trabajo

Auxiliar de ingeniería 1, Lorena Díez Rendón, estudiante de ingeniería civil.

Auxiliar de ingeniería 2, Luisa Plata Jiménez, estudiante de ingeniería ambiental.

Profesional en Ingeniería ambiental, Yésica Gómez Jaramillo, estudiante de maestría en ingeniería ambiental, gestión de variables socioambientales.

Profesional en Ingeniería. Oscar Estevan Cossio, Ingeniero Sanitario, gestión de geoinformación y soluciones on-line, desktop y estandarización de geodato.

Profesional de Apoyo. Maria Fernanda Quiroz Jaramillo, Contador Público y Especialista Gerencia Financiera, gestión de información proveniente de la estrategias territorial de hidrocarburos.

Experto Geomática. Julián Dario Giraldo, Ingeniero de sistemas, Msc. Geoinformatica, Esp. Gerencia Informática, Esp. Sistemas de Información Geográfica.

Experto en informática, Julio Arias, Ingeniero de Sistemas, Msc. Geoinformatica, Esp. ingeniería de software.

Experto en modelación espacial. Juan Carlos Valdés Quintero, Ingeniero Metalúrgico, Esp. en Sistemas de Información Geográfica, MSc. en Geoinformática, PhD. Ingeniería en Ingeniería.

Líder del proyecto. John Fernando Escobar. Phd. Ingeniería, Msc. Medio Ambiente y Desarrollo, Esp. Seguridad ambiental Minero Energética, Esp. Gestión Ambiental (opción energía), Ing. Petróleos.

# <span id="page-6-0"></span>**1. Introducción**

*"Las tres aproximaciones más extendidas en el campo de la Decisión Multicriterio Discreta son: La Teoría de Utilidad Multiatributo ("MAUT") basada en los trabajos de Keeney y Raiffa (1976); El proceso Analítico Jerárquico (AHP) basado en los trabajos de Thomas L. Saaty (1997, 2000), y las técnicas de superación "outrankings", basadas en los trabajos de Bernard Roy (1969, 1985). Se entiende por Técnicas de Decisión Multicriterio el conjunto de herramientas y procedimientos utilizados en la resolución de problemas de decisión, en los que intervienen diferentes criterios, generalmente en conflicto"*.

El proceso analítico jerárquico (AHP), es una metodología de análisis multicriterio desarrollada a fines de la década del 70 por el doctor en matemáticas Thomas L. Saaty. Con el tiempo se transformó en una de las metodologías multicriterio de mayor aplicación práctica.

El AHP involucra todos los aspectos del proceso de toma de decisiones: Modela el problema a través de una estructura jerárquica, utiliza una escala de prioridades basada en la preferencia de un elemento sobre otro, de este modo combina la multiplicidad de escalas correspondientes a los diferentes criterios, sintetiza los juicios emitidos y entrega un ranking u ordenamiento de las alternativas de acuerdo a los pesos obtenidos (prioridades).

Esta metodología propone una manera de ordenar el pensamiento analítico, de la cual destacan tres principios básicos:

- El principio de la construcción de jerarquías
- El principio del establecimiento de prioridades
- El principio de la consistencia lógica

Los sistemas complejos pueden ser mejor comprendidos mediante su descomposición en elementos constituyentes, la estructuración de dichos elementos jerárquicamente, y la composición o sintetización de los juicios, de acuerdo con la importancia relativa de los elementos de cada nivel de jerarquía más simples son lineales, ascendiendo o descendiendo de un nivel a otro.

Las jerarquías de las que trata el método de AHP son aquellas que conducen el proceso hacia un objetivo focal deseado (mapa indicativo) como la solución donde la agregación ponderada de conflictos logra su mínimo valor entre *n* posibles soluciones, garantizando simultáneamente un desempeño eficiente y la optimización de la máxima satisfacción multicriterio.

# <span id="page-6-1"></span>**2. Marco teórico**

Como se mencionó en la introducción para un conjunto de elementos en una jerarquía, como las mencionadas, el nivel superior (llamado Foco), consta solamente de un elemento: el objetivo amplio y global. Los niveles siguientes pueden tener cada uno diversos elementos, aunque su cantidad es generalmente pequeña, más o menos cinco y nueve elementos. Debido a que los elementos de un nivel deberán compararse uno con el otro en función de un criterio del nivel superior siguiente, los elementos de cada nivel deben ser del mismo orden de magnitud.

El segundo principio que destaca de este método multicriterio es el establecimiento de prioridades entre los elementos de la jerarquía. Se propone una escala de prioridades como forma de independizarse de las diferentes escalas que existen entre sus componentes. Los seres humanos perciben relaciones entre los elementos que describen una situación, pueden realizar comparaciones a pares entre ellos con respecto un cierto criterio y de esta manera expresar la preferencia de uno sobre otro. La síntesis del conjunto de estos juicios arroja la escala de intensidades de preferencias (prioridad) entre el total de elementos comparados. De esta forma es posible integrar el pensamiento lógico con los sentimientos, la intuición, (que es reflejo de la experiencia) los juicios que son ingresados en las comparaciones a pares responden a estos factores.

De acuerdo a lo anterior, el primer paso para establecer las prioridades es realizar comparaciones a pares entre elementos de un mismo nivel con respecto del elemento de nivel superior de que dependen. Las matrices de comparación resultan ser la forma más conveniente para esta etapa del proceso, en cada elemento de la matriz se ingresa el valor de la preferencia del elemento, por sobre el elemento. De acuerdo con el procedimiento matemático propuesto por la metodología, una vez completadas las matrices de comparación la obtención de las prioridades se transforma en un problema de vectores y valores propios (la justificación de esta aseveración se señala más adelante) donde el vector propio asociado al mayor valor propio de cada matriz de comparaciones representa el ranking u orden de prioridades mientras que el mayor valor propio es una medida de la consistencia del juicio.

El tercer principio del pensamiento analítico es la consistencia lógica. Los seres humanos tienen la capacidad de establecer relaciones entre los objetos o las ideas, de manera que sean consistentes – es decir, que se relacionan bien entre sí y sus relaciones muestran congruencia. En este sentido consistencia implica dos cosas: transitividad y proporcionalidad; la primera es que deben respetarse las relaciones de orden entre los elementos, es decir, si A es mayor que C y C es mayor que B entonces la lógica dice que A es mayor que B. La segunda es que las proporciones entre los órdenes de magnitud de estas preferencias también deben cumplirse con un rango de error permitido. Por ejemplo si A es 3 veces mayor que C y C es dos mayor que B entonces A debe ser 6 veces mayor que B, este sería un juicio 100% consistente (se cumple la relación de transitividad y de proporcionalidad).

La escala a que se hace referencia existe en el inconsciente, no está explícita y sus valores no son números exactos, lo que existe en el cerebro es un ordenamiento jerárquico para los elementos. Dada la ausencia de valores exactos para esta escala la mente humana no está preparada para emitir juicios 100% consistentes (que cumplan las relaciones de transitividad y proporcionalidad). Se espera que se viole la proporcionalidad de manera tal que no signifique violaciones a la transitividad.

En la tabla 1 se definen y explican los elementos que forman la escala recomendada para las comparaciones a pares entre los elementos de los niveles de la jerarquía, los valores en ella contenidos representan una escala absoluta, con los que se puede operar perfectamente. En todo caso cabe señalar que el método es independiente de la escala utilizada.

| <b>Intensidad</b> | Valoración | <b>Explicación</b>                                                            |  |  |  |  |  |
|-------------------|------------|-------------------------------------------------------------------------------|--|--|--|--|--|
|                   | Igual      | Dos elementos contribuyen de igual forma                                      |  |  |  |  |  |
| 3                 | Moderada   | La experiencia y el juicio favorecen<br>levemente un elemento sobre el otro   |  |  |  |  |  |
| 5                 | Fuerte     | La experiencia y el juicio favorecen<br>fuertemente un elemento sobre el otro |  |  |  |  |  |
|                   | Muy fuerte | La predominancia de un elemento sobre el<br>otro fue probado en la práctica   |  |  |  |  |  |
| 9                 | Extrema    | La evidencia que favorece un elemento sobre<br>el otro es absoluta y clara    |  |  |  |  |  |

**Tabla 1:** *Escala fundamental para comparaciones a pares.*

De esta manera el Análisis Jerárquico de Procesos integra aspectos cualitativos y cuantitativos en un proceso único de decisión, en el que es posible incorporar simultáneamente valores personales y pensamiento lógico en una estructura única de análisis de modo de convertir el proceso que ocurre naturalmente en nuestra mente en un proceso explícito, facilitando y promoviendo la toma de decisiones bajo escenarios multicriterio, promoviendo resultados más objetivos y confiables.

Un supuesto importante implícito en este modelo es que es necesario partir de la base que no existe la decisión "correcta e inmutable" (como si se tratara de un sistema de ecuaciones donde se debe despejar y encontrar el valor exacto de x), esto queda determinado por las percepciones de quienes participan en el proceso, de esta manera las decisiones son subjetivas y dependen de los valores y objetivos personales, del momento, etc. Hay que recordar que los juicios considerados en la evaluación están sujetos a las condiciones impuestas por el escenario existente al momento de realizar el análisis, las decisiones propuestas por el modelo son válidas para esa realidad, en ese instante de tiempo. Para otras circunstancias (otro escenario) es probable que la importancia relativa de los criterios sea diferente.

# <span id="page-8-0"></span>**3. Metodología**

Para determinar la mejor decisión el método AHP requiere:

- Definición del problema: En esta etapa debe quedar claramente definido el objetivo general del proceso de decisión junto con los actores involucrados en él. Además se debe entregar una descripción del ambiente en que se desarrollará el estudio, sus características socio-económicas, ambientales, culturales, etc. dependiendo de los parámetros afectados por los proyectos en cuestión.
- Definición de actores: Los participantes involucrados en el proceso de decisión, deben ser cuidadosamente seleccionados, ya que de estos depende la representatividad del resultado del modelo.
- Estructurar el problema de decisión en un modelo de jerarquía (Jerarquizar): En esta etapa se debe construir una estructura jerárquica que involucre todos los aspectos de interés, para la jerarquización de las alternativas.
- Selección de las alternativas factibles: Dentro de todas las posibilidades de proyectos alternativos se seleccionan aquellos que son factibles de realizar bajo un punto de vista de análisis general, donde se consideran criterios tales como la factibilidad técnica o económica.
- Construcción del modelo jerárquico: Se estructura el problema planteado en una jerarquía de criterios y alternativas. Para esto es necesario definir en una primera instancia los criterios estratégicos que participan en la decisión (Políticos, económicos, sociales, medioambientales, etc.). Por lo general estos criterios son a nivel macro y representan los objetivos perseguidos por el proyecto. Una vez hecho esto, se procede a desglosar cada uno de los criterios definidos en la etapa anterior hasta llegar a un nivel de especificación que permita un fácil análisis y la comparación de las alternativas.
- Ingreso de los juicios: En base a la información obtenida o a la percepción de los actores del proceso se ingresan los juicios para cada par de elementos. Se comienza del primer nivel, dónde se encuentran los criterios estratégicos, se compara su importancia relativa con respecto del logro del objetivo general, luego se desciende en los niveles jerárquicos, siempre realizando comparaciones de a pares referidos al nivel inmediatamente superior, hasta llegar al último nivel donde se encuentran las alternativas, las que son evaluadas en base a criterios técnicos más fáciles de tratar.
- Síntesis de los resultados: Como se explicó en los párrafos anteriores, por medio de comparaciones entre pares de elementos con respecto a su nivel inmediatamente superior y, gracias a la propiedad de transitividad entre los elementos, es posible establecer un ranking de prioridades para las diferentes alternativas, ranking que, dependiendo de la problemática, enfrentada representa la decisión a adoptar.
- Validación de la decisión: Para otorgar mayor confiabilidad a la decisión se debe establecer el rango de variación del peso relativo de los criterios estratégicos que soporta la decisión sin cambiar de alternativa propuesta, para esto se realiza un análisis de sensibilidad dónde se analizan diversos escenarios posibles, determinando los puntos de corte para el peso de cada uno de los criterios.

Cabe destacar que todo este proceso debe estar muy bien documentado, cada una de las etapas debe contar con la información suficiente para su desarrollo y justificación.

# **3.1. Desarrollo del método**

<span id="page-10-0"></span>Se identificaron e invitaron 28 expertos en las temáticas priorizadas, de los cuales 14 expertos respondieron afirmativamente. Los criterios fundamentales para la selección del grupo de "consulta" versaron, principalmente, con el conocimiento, trayectoria o investigaciones del consultado en la gestión de proyectos relacionados con el sector minero energético.

Debido al corto tiempo se realizó encuesta directa en un proceso que sumado, tomó cerca de 10 horas. A continuación se detalla la experticia y la fecha del desarrollo de la encuesta a los participantes:

| Nro.           | Fecha de |                                                                                                    |
|----------------|----------|----------------------------------------------------------------------------------------------------|
| experto        | encuesta | <b>Experticia</b><br>[Geología e Hidrogeología - PhD], Modelos conceptuales, Planes de manejo                                    |
|                |          | y gestión del recurso hídrico subterráneo, Balances hídricos integrados,                                                         |
| 1              | 6 dic    | Consulta de actores, determinantes ambientales.                                                                                  |
|                |          | [Ing. Ambiental y Geografía - PhD], conflictos socioambientales,                                                                 |
|                |          | ordenamiento del territorio, Sistemas de Información Geográfica, Sistemas                                                        |
| $\overline{2}$ | 6 dic    | Locales de Áreas Protegidas y desarrollo rural.                                                                                  |
|                |          | [Ing. Ambiental y Socio-ecología - Phd], Sistemas socio, vulnerabilidad                                                          |
|                |          | socioambiental, Servicios ecosistémicos, planes de manejo y estudios de                                                          |
| 3              | 7 dic    | impacto ambiental                                                                                                    |
|                |          | [Ingeniería y administración ambiental- Msc]; evaluación de impactos y                                                           |
|                |          | criticidades socio-ambientales, apropiación social del conocimiento, diálogos                                                    |
| $\overline{4}$ | 7 dic    | territoriales, rigor subsidiario                                                                                                 |
|                |          | [Ing. Ambiental y Dinámicas sociales; Aspectos socioambientales del sector                                                       |
|                |          | minero energético; procesos de diálogo y consenso social, apropiación                                                            |
| 5              | 7 dic    | social del conocimiento.                                                                                                    |
|                |          | [Biología y Normatividad - Esp], Coordinación de proyectos relacionados                                                          |
|                |          | con: Instrumentos económicos ambientales, Gestión Integral del Recurso                                                           |
|                |          | Hídrico, Gestión Ambiental para Saneamiento Básico, Plan Departamental                                                           |
| 6              | 7 dic    | de Agua                                                                                                    |
|                |          | [Ingeniería y TI - Esp], Diseño, desarrollo e implementación de productos                                                        |
|                |          | digitales, procesos de analítica con integración geomática, combinación de                                                       |
|                |          | soluciones de captura de información remota para el seguimiento de<br>operaciones, interoperabilidad de plataformas para toma de |
|                |          | decisiones, operaciones de perforación, producción y tendencias de                                                               |
| $\overline{7}$ | 7 dic    | desarrollo tecnológico para O&G.                                                                                                 |
|                |          | [Ingenieria y Gestion, Esp], Gestión del recurso hídrico, gestión ambiental                                                      |
|                |          | de recursos naturales, conservación ecosistemas estratégicos y reservas de                                                       |
| 8              | 8 dic    | la sociedad civil, apoyo técnico actividades sociales.                                                                           |
|                |          | [Ciencias políticas y Sociohumanistica - MSc]; Estudios sociohumanísticos,                                                       |
|                |          | análisis de conflictos socioambientales, caracterización y consulta de                                                           |
|                |          | poblaciones, análisis de procesos de resistencia o consenso social frente a                                                      |
| 9              | 9 dic    | proyectos extractivos o de desarrollo.                                                                                           |

**Tabla 2:** *Detalles de las encuestas realizadas a expertos.*

![](_page_11_Picture_224.jpeg)

Cada experto fue citado virtualmente mediante la plataforma Meet de Google, donde inicialmente se dio una explicación sobre la finalidad del proyecto, la metodología Saaty y las temática s priorizadas. Luego, se inició la encuesta valorando, en orden de importancia, las temáticas expuestas. Por ejemplo, el experto 1 categorizó en orden de importancia las variables de: áreas protegidas, infraestructura, densidad de generación, criticidad social y cobertura.

Con base en el orden de importancia, mediante una comparación paritaria entre las temáticas (considerando el orden dado) donde se preguntaba el nivel de importancia, se determinaron los pesos ponderados de cada una de las temáticas por experto, como se presenta en la siguiente tabla:

![](_page_11_Picture_225.jpeg)

![](_page_11_Picture_226.jpeg)

![](_page_12_Picture_177.jpeg)

Por último, se finalizó con el promedio de los pesos ponderados de cada una de las categorías determinadas por los expertos, como se presenta en la última fila de la tabla anterior. Se supone que el nivel de incidencia de todas las categorías sobre el problema es una combinación lineal de todas ellas siendo este el resultado del análisis multivariado. La representación simbólica-matemática de esto se da a partir de la siguiente expresión:

$$
\sum_{i=1}^n \lambda_i * C_i
$$

En la expresión anterior, P es el problema a resolver que está siendo afectado por múltiples categorías Ci que tienen un peso específico porcentual λi, obtenido a partir de la matriz de análisis comparativo Mi,j.

# **3.2. Descripción de variables**

<span id="page-12-0"></span>Como se explicó en el informe de avances 2, se recopilaron 43 fuentes con información espacial las cuales interpretaban información de carácter físico, biótico,

social o de infraestructura. Sin embargo, tener un método jerárquico analítico sobre tal número variables es impráctico y difícil de ponderar por lo que se recurrió al diseño de cinco variables síntesis, las cuales se calificaron en una escala de 1 a 10 valiéndose del concepto de impedancia, que en términos simples puede definirse como la resistencia relativa que una celda en el espacio geográfico presenta para que una perturbación ocurra sobre ella. Como se explicó en la fundamentación teórica, esta impedancia se evalúa en cada una de las dimensiones que se presentan como variables.

El álgebra de mapas y la superposición cartográfica tienen una larga trayectoria en el diseño de rutas óptimas en proyectos lineales. Es así como desde la superposición de grafos coloreados utilizando mesas de luz, papeles transparentes y digitalización física se ha pasado al cálculo informático con optimización matricial usando sistemas de información geográfica. En este estudio se desarrollaron cinco variables síntesis las cuales fueron calificadas en cada uno de sus aspectos por el grupo de expertos que intervino en el diseño del mapa, tomando como referencia tablas de evaluación que se usaron en diversos mapas sobre rondas hídricas, definición de zonas de páramo, zonas de recarga de acuíferos, planes de manejo de aguas subterráneas y diseño de proyectos de saneamiento básico. Estas variables fueron:

# **3.2.1. Coberturas**

<span id="page-13-0"></span>Para esta fuente se tomó el mapa de coberturas publicado en los datos abiertos del Sistema de Información Ambiental de Colombia - SIAC. Estos niveles de clasificación fueron calificados en una escala de 1 a 10 (de impedancia baja a impedancia alta) de acuerdo a la leyenda consignada hasta el nivel tres de Corine Land Cover, consignando los datos en el mapa "Coberturas reclasificadas". En la figura 1 se observa el mapa de coberturas reclasificado.

# **3.2.2. Infraestructura**

<span id="page-13-1"></span>Esta fuente agrupa todos los datos lineales que indican que en el espacio geográfico existen carreteras, oleoductos, poliductos, líneas de transmisión eléctrica, líneas férreas, etc. En el entendido de que la existencia de esta infraestructura mostrará un mínimo gradiente o impedancia para el desarrollo de proyectos lineales similares. Para el efecto de la obtención de esta fuente se acumularon cuatro mapas base obtenidos del Instituto Geográfico Agustín Codazzi - IGAC, Departamento Nacional de Planeación - DNP y algunos geovisores regionales.

Para la red vial se utilizó como fuente el IGAC (Instituto Geográfico Agustín Codazzi) de información cartográfica básica con una escala 1:100000 a la cual se le hizo una transformación de coordenadas al origen nacional, a esta red vial se le calcularon distancias euclidianas las cuales fueron reclasificadas con estructura de 1 a 10 donde el valor uno significa las zonas de menor impedancia y las zonas 10 con mayor impedancia.

Para la red de vía férreas se utilizó como fuentes el IGAC (Instituto Geográfico Agustín Codazzi) de información cartográfica básica con una escala 1:100000 a la cual se le hizo una transformación de coordenadas al origen nacional, a esta red de vía férrea se le calcularon distancias euclidianas las cuales fueron reclasificadas con estructura de 1 a 10 donde el valor uno significa las zonas de menor impedancia y las zonas 10 con mayor impedancia. En la figura 2 se observa el mapa de infraestructura reclasificado.

![](_page_15_Figure_0.jpeg)

*Figura 1: Mapa de coberturas reclasificado.*

![](_page_16_Figure_0.jpeg)

*Figura 2: Mapa de infraestructura reclasificado.*

# <span id="page-16-0"></span>**3.2.3. Densidad de generación**

El desarrollo de esta fuente de datos, toma como referencia todas las posibles fuentes de generación con su respectiva potencia. Para el efecto se agregaron la información consignada por el DNP en puntos de generación del sistema no conectado así como la información de generación zonal de termoeléctricas e hidroeléctricas en funcionamiento; sin embargo, no se contaba con toda la información requerida por lo cual se hizo un proceso de identificación y georreferenciación basados en el estudio Plan de Expansión de Referencia Generación-Transmisión 2009-2023 para completar los datos requeridos, esta integración de información conllevó a indagar la tipología de cada una de las centrales y su potencia de generación. A dicho mapa de generación de potencia se le realizó un análisis de densidad tipo Kernell con unidad espacial en  $Km^2$  y variable de peso la potencia de generación. La clasificación del mapa de densidades en esa escala de impedancia ascendente 1 a 10 se realizó usando orden de kilovatio de tal forma que no invisibiliza los pequeños órdenes de generación del sistema no conectado.

Una vez que se contó con esta diversidad de fuentes, se procedió a normalizar el informe de capacidad de producción energética, llevándolo a una misma unidad de medida energética. Este paso es crucial para garantizar la coherencia y comparabilidad de los datos, permitiendo una evaluación más precisa y completa de la capacidad de generación en el sistema energético.En la figura 3 se observa el mapa de densidad de generación reclasificado.

# **3.2.4. Áreas protegidas**

<span id="page-17-0"></span>Esta fuente requirió la agregación de más de una docena de datos que contemplaron determinantes ambientales y otros Polígonos con categorías de protección especial. Como estos polígonos solamente existen en ciertos lugares geográficos los contornos y zonas externas se completaron con la información proveniente del mapa de frontera agrícola publicado por la Unidad de Planeación Rural Agropecuaria - UPRA. En la figura 4 se observa el mapa de áreas protegidas reclasificado.

![](_page_18_Figure_0.jpeg)

*Figura 3: Mapa de densidad de generación reclasificado.*

![](_page_19_Figure_0.jpeg)

*Figura 4: Mapa de áreas protegidas.*

# <span id="page-19-0"></span>**3.2.5. Criticidad social**

Este mapa toma como base cinco fuentes de información que se obtuvieron fundamentalmente de la Agencia Nacional de Tierras - ANT y la Unidad de Restitución de Tierras - URT sin embargo, esta información fue complementada a través de dos fuentes adicionales que indicaban la existencia de conflictos derivados del sector minero-energético y los POMCAS que se registraban como "acordados" ante el IDEAM. En el primer caso el conflicto se registraba como asociado a un municipio y en el segundo asociado a una cuenca dado que contenía una información que puede ser valorada espacialmente y que informaba del número de comunidades que fueron objeto de consulta para el POMCA.

Se tuvieron en cuenta siete variables: resguardos indígenas; consejos comunitarios; intervención de territorios afro; intervención de territorios indígenas; zonas de reserva campesina; conflictos sociales documentados relacionados con diferentes proyectos de desarrollo (mineros, hidroeléctricos, etc.) y POMCA donde se indican procesos de consulta previa con comunidades. En una etapa posterior y para mapas de mayor granularidad o escalas de mayor aproximación espacial podrían tenerse en cuenta otros aspectos asociados a conflicto armado, seguridad, espacios de capacitación y reincorporación (ETCR), obras municipios PDET y obras por impuestos y explotaciones mineras y de hidrocarburos. Lo anterior permitiría ver algunas zonas con diferentes intensidades para el desarrollo de proyectos de expansión del Sistema Interconectado de Energía. Como un demostrador de estas posibilidades se procesó e integró el mapa con las 24 ETCR's registradas en la página de la Agencia para la Reincorporación y la Normalización (Espacios Territoriales de Capacitación y Reincorporación, disponible en: https://www.reincorporacion.gov.co › Los-ETCR) al nivel de vereda, fuente que también se integra en la Geodatabase entregada en este proyecto.

A cada una de estas variables se les asignó una categorización con base en el nivel de importancia dada la longevidad con la que han sido asignados los títulos o áreas de diferentes comunidades (en el caso de las cinco primeras variables); y demás consecutivos para el caso de conflictos sociales documentados y POMCA. Posterior a esto, y previa rasterización de los shapefile por variable, se realizó la sumatoria de los ráster; con este producto se otorgó un valor de 1 - 10 para cada una de las categorías teniendo en cuenta si estas se traslapaban o no entre sí.En la figura 5 se observa el mapa de criticidad social reclasificado.

![](_page_21_Figure_0.jpeg)

*Figura 5: Mapa de criticidad social reclasificado.*

# **3.3. Generación del mapa**

<span id="page-22-0"></span>Para la aplicación del Modelo de Criticidad Social que se sustenta en un proceso de ponderación de múltiples variables, se propone utilizar la herramienta computacional que a través del proceso de comparaciones pareadas entre las variables que se han identificado como de relevancia para la toma de decisiones en presencia del fenómeno. La herramienta desarrollada para la UPME en el Marco del proyecto ASCON23-663- CV25170200 EFICIENCIA ENERGÉTICA UPME, se puede alcanzar en la siguiente URL: https://ahpupme.streamlit.app/

![](_page_22_Picture_2.jpeg)

#### Modelo de Conflictividad Socio-Ambiental

Ponderación de Variables **Analytic Hierarchy Process - AHP** 

![](_page_22_Picture_103.jpeg)

**Figura 6**: *Front de la solución para el cálculo AHP.*

Después de haber hecho la aplicación del instrumento a los expertos temáticos, se cuenta con los valores de ponderación de cada una de las variables participantes.

Estas variables se representan en forma de información geoespacial, que da cuenta de cómo la variable se presenta en el territorio. Dicho de una forma técnica, estos datos (cada variable) se almacenan en archivos de tipo shapefile o geotiff.

Es preciso entonces someter cada una de las variables a procedimientos de rasterización (conversión de formatos vectoriales a formatos de matrices de imágenes que almacenan los datos en forma de celdas -comúnmente conocidos como pixeles-). Posteriormente se deben reclasificar los valores de estas imágenes, a nuevos valores en un rango de 0 a 10. Esto se hace con dos propósitos. El primero homogeneizar los datos a través de una normalización de los mismos, de manera que todos se puedan operar en órdenes de magnitud iguales y por otro lado, y más importante aún, asignar una valor categórico jerárquico o calificación a cada celda, estableciendo el nivel de importancia, de susceptibilidad o en este caso el costo o valor de impedancia de ésta a partir de las condiciones de territorio que en cada una se presente.

Posteriormente se ejecuta un procedimiento matemático sobre las matrices de las imágenes denominado Álgebra de Mapas, el cual permite hacer una suma ponderada de todas las variables para obtener finalmente un Raster Resultante de la Ponderación.

En la figura 7 se puede observar el mapa mencionado, y en la parte inferior cada uno de los geodatos rasterizados y reclasificados que corresponde a las cinco variables planteadas.

![](_page_23_Figure_2.jpeg)

**Figura 7:** *Mapa resultante de la ponderación y variables asociadas.*

El mapa resultante se somete a una nueva reclasificación con el propósito de garantizar que los rangos de los posibles valores, para cada categoría describan el comportamiento del fenómeno de acuerdo con cada una de las características y valores ponderantes consignados en el modelo de cálculo AHP. A este mapa resultante reclasificado, lo denominaremos Mapa de Impedancias.

Se somete en este punto al Mapa de Impedancia a las pruebas que permitirán validar las estimaciones calculadas por el Modelo. Para esto, se elige entre la información disponible acerca de Líneas de Transmisión y Subestaciones de Energía, en un tramo comprendido entre los nodos San Carlos, Cerromatoso, Chinú y Sabanalarga. Posteriormente se establecen como puntos de prueba una "salida", en el punto extremo sur, y una llegada, en el punto extremo norte. El procedimiento computacional estima todas las posibles rutas entre los extremos, condicionando la solución a la minimización de los mínimos cuadrados de los valores de la variables bajo prueba, al tiempo que se minimiza la distancia a través del algoritmo gravitacional (IDW), esto produce dos fuentes intermedias, la primera denominada CostWeigthy que indica la zonificación areal de las conductancias (inverso de la impedancia) e indica simultáneamente la dirección de la ruta (BackLink) de máxima conductancia o lo que es lo mismo, la "mínima impedancia ponderada" . La figura 8 representa estos mapas.

![](_page_24_Figure_2.jpeg)

Figura 8. *Mapa de direcciones preferenciales de flujo y de distancias ponderadas.*

Estos métodos de solución espacial usan como comparación pivotal la línea recta, sin embargo, es claro que las líneas rectas tienden a ser imposibles en la consideración multivariada, por lo tanto el método de optimización usa la solución de mínimos cuadrados y el algoritmo gravitacional comparada contra el pivote o "hipótesis cero" para el caso en mención el cálculo se hace sobre 1.067.526 celdas, 5 variables y 10 posibles estados de cada variable, lo que en términos prácticos resulta en más de 53 millones de operaciones. Es por esto, que más adelante, se recomiendan sistemas computacionales y almacenamiento entre medianos y robustos. Dado que los volúmenes y números de operaciones se incrementarán cuando se usen celdas más pequeñas.

A partir de estos datos se construye un Mapa en el cual se calcula de la distancia más eficiente, o de "mínimo costo", entre los puntos anteriormente establecidos

sobre el ráster que denominamos Mapa de Impedancia, teniendo en cuenta no solo la distancia física, sino también el "costo" y la dirección para moverse a través de la superficie de dicho ráster. Estos mapas se generan para uno o más puntos de salida o uno o más puntos de llegada. Una esquematización de este proceso se muestra en la figura 9, en la cual se seleccionaron tres tramos existentes entre cuatro nodos, pero tomando el cálculo de ruta óptima solamente en los extremos.

![](_page_25_Figure_1.jpeg)

**Figura 9:** *Test sobre el mapa de impedancias.*

Esto se muestra en la siguiente imagen.

Este ráster permite hacer los cálculos del mínimo costo de la ruta. Se han probado 3 escenarios que se pueden ver en el mapa:

- La línea actual (Color Blanco)
- Una línea recta entre los puntos establecidos (Color Amarillo)
- Una línea estimada por el algoritmo de costeo sobre la superficie (Color Verde)

![](_page_26_Picture_4.jpeg)

**Figura 10:** *Tres estimaciones comparadas en test corrido sobre el mapa de costos.*

Los resultados, en términos del número de celdas recorridas (territorio) son los siguientes:

- Línea actual: 1259
- Línea recta: 986
- Línea estimada: 1194

Para este análisis, por supuesto no se considera la línea recta, ya que opera solo a nivel de abstracción para la simulación y no se corresponde con la realidad, por lo cual, se considerarán los resultados asociados a la implementación actual y la estimación en presencia de la impedancia del modelo. En este sentido los resultados desde la perspectiva del costo de desplazarse por el territorio es el siguiente:

- Línea actual: 3263
- Línea estimada: 3251

Lo que permite concluir que efectivamente si se presenta una alternativa que además de ser costo-eficiente, contempla las variables de Criticidad Socio Ambiental.

# <span id="page-27-0"></span>**3.4. Geodatabase y aplicativo SIG**

#### 3.4.1. Instrucciones para entrega de aplicativos y geodatabase

<span id="page-27-1"></span>A continuación, se abordarán aspectos técnicos como los requisitos o condiciones técnicas y funcionales requeridas por la UPME con su equipo técnico, para la revisión, análisis y en caso de que se requiera, la repetición de los análisis planteados en el proyecto.

Para el escenario propuesto, se parte desde un entorno de escritorio al interior de la organización UdeA o UPME, desde el cual se estructura, actualiza y se verifica la información requerida, para posteriormente, ejecutar las herramientas (ToolBoxes para ArcGIS Pro) y posteriormente se analizan, los resultados desde un entorno desktop, desde el cual se pueda comprar con los insumos u otra fuente de información requerida.

El proceso sugerido para la realización del análisis es siguiente:

#### <span id="page-27-2"></span>Consolidación de información

Este proceso el especialista en SIG de la organización (UPME o UdeA) consolida en su estación de trabajo la información requerida para el análisis, en formatos de información geográfica, compatibles con ArcGIS Pro, porque es desde esta herramienta, desde donde se deben realizar dichos análisis.

#### <span id="page-27-3"></span>**Carga de información a bd prototipo**

Una vez consolidada la información, ésta debe ser cargada a la base de datos de referencia para la ejecución de las herramientas de geoprocesamiento (ToolBoxes para ArcGIS Pro).

#### <span id="page-27-4"></span>**Ejecución de geoprocesos**

Una vez consolidada la información geográfica, en las bases de datos y estructuras definidas para tal fin, se ejecutan mediante las herramientas de geoprocesamiento (ToolBoxes para ArcGIS Pro).

#### <span id="page-27-5"></span>**Entrega de resultados**

Como resultado de los procesos de análisis realizados según las ponderaciones realizadas, se tienen los siguientes productos como resultados del mismo:

Encuesta SAATY: Consiste en la evaluación y calificación cuantitativa de variables por parte de expertos temáticos de diferentes dependencias, a través de comparaciones por pares mediante una escala de preferencia.

Matriz SAATY: Representa el resultado de la consolidación y análisis de datos obtenidos en la encuesta Saaty, los cuales brindan los pesos ponderados necesarios para la construcción de la matriz de factibilidad o viabilidad.

Matriz de factibilidad: Ofrece la zonificación que refleja la factibilidad o la probabilidad predominante de ocurrencia de un escenario, en concordancia con los pesos generados en la matriz Saaty.

File geodatabase con resultados:

Mapa temático del resultado obtenido, en formato aprx y pdf

#### <span id="page-28-0"></span>**Carga de resultados**

Una vez finalizado el proceso de análisis, se despliega un nuevo proyecto de ArcGIS pro, con los resultados del análisis, desde el cual el usuario especialista SIG, puede realizar actividades como la publicación de los resultados al interior de la organización o a través de ArcGIS OnLine.

![](_page_28_Picture_7.jpeg)

Figura 11: *Contexto de ejecución de Tool Boxes.*

#### <span id="page-29-0"></span>Requisitos

Se entiende como requisitos, todas aquellas condiciones que se deben cumplir al momento de planear, desarrollar, ejecutar y por último consultar los resultados de un proceso de desarrollo o automatización de tareas, en este caso, se abordará desde el escenario de la ejecución de tareas y herramientas (ToolBoxes para ArcGIS Pro).

<span id="page-29-1"></span>Los requisitos se pueden clasificar en dos tipos, funcionales y no funcionales:

#### **Funcionales**

Estos requisitos hacen referencia a las características de las herramientas, las cuales son de interacción directa con el usuario:

#### Verificación de información

<span id="page-29-2"></span>La herramienta debe informar al usuario, si la base de datos que utilizará para la ejecución del proceso cuenta con la estructura requerida para la ejecución del análisis.

#### Carga de información

<span id="page-29-3"></span>La herramienta desktop que se utilizará debe contar con la herramienta (Load Data) con el fin de cargar información desde una fuente de datos general, hacia una estructura de datos predefinida para la realización de los respectivos análisis<sup>[1](#page-29-6)</sup>.

#### Ejecución de herramientas de geoprocesamiento (Toolboxes)

<span id="page-29-4"></span>Se entregarán los códigos Python, así como las herramientas (Toolboxes) para la ejecución de los mismos a través de ArcGIS Pro.

#### **No funcionales**

<span id="page-29-5"></span>Estos requisitos hacen referencia a las condiciones de hardware y software que se deben cumplir para la correcta ejecución de las herramientas construidas y visualización de los resultados de forma correcta:

<span id="page-29-6"></span><sup>&</sup>lt;sup>1</sup> Referencia de la herramienta load Data de ESRI para ArcGIS pro[:](https://pro.arcgis.com/en/pro-app/3.0/tool-reference/topographic-production/load-data.htm) *Load Data (Topographic Production)* [ArcGIS Pro | Documentation.](https://pro.arcgis.com/en/pro-app/3.0/tool-reference/topographic-production/load-data.htm)

#### Estación de trabajo

<span id="page-30-0"></span>A continuación, se especifican las características mínimas de hardware y software según las especificaciones del fabricante<sup>[2](#page-30-2)</sup> de la herramienta ArcGIS pro en su versión 3.2:

A nivel de software, se recomiendan las siguientes versiones de sistema operativo:

| Sistema operativo                                    | Fecha de actualización |
|------------------------------------------------------|------------------------|
| Windows 11 Home, Pro, and Enterprise (64 bit)        | Sept 2023 update 23H2  |
| Windows 10 Home, Pro, and Enterprise (64 bit)        | Sept 2023 update 22H2  |
| Windows Server 2022 Standard and Datacenter (64 bit) | Sept 2023 update       |
| Windows Server 2019 Standard and Datacenter (64 bit) | Sept 2023 update       |
| Windows Server 2016 Standard and Datacenter (64 bit) | Sept 2023 update       |

Tabla 4: Sistemas operativos para instalar ArcGIS pro.

A continuación, se especifican los requisitos de hardware mínimos para una correcta implementación de ArcGIS Pro en su versión 3.2.

![](_page_30_Picture_169.jpeg)

![](_page_30_Picture_170.jpeg)

Se requiere una licencia de ESRI ArcGIS Pro, en su versión 3.2 para la realización de la consolidación de la información, carga y realización de análisis de los mismos $3$ .

#### Extensión de Spatial Analyst para ArcGIS Pro

<span id="page-30-1"></span>Para realizar la ejecución de procesos de análisis espacial como los requeridos dentro del proyecto, es necesario contar con la extensión de Spatial Analyst para

<span id="page-30-2"></span> $2^{2}$  Especificaciones de hardware y software publicadas por ESRI para ArcGIS Pro 3.2 [ArcGIS Pro 3.2 system requirements—ArcGIS Pro | Documentation](https://pro.arcgis.com/en/pro-app/latest/get-started/arcgis-pro-system-requirements.htm)

<span id="page-30-3"></span><sup>&</sup>lt;sup>3</sup> Información de referencia para ArcGIS Pro Software de representación cartográfica SIG 2D, 3D y 4D | ArcGIS [Pro \(esri.com](https://www.esri.com/es-es/arcgis/products/arcgis-pro/overview)

ArcGIS pro, debido a que esta extensión, es la que nos permite realizar operaciones y cálculos entre diferentes capas y diferentes formatos geográficos<sup>[4](#page-31-1)</sup>.

#### Estructuración de información

<span id="page-31-0"></span>Para la realización de los análisis requeridos por parte de la UPME, se identifican por parte del equipo técnico de la UdeA, las siguientes variables con las cuales se puede construir la respectiva matriz de factibilidad:

![](_page_31_Picture_240.jpeg)

![](_page_31_Picture_241.jpeg)

<span id="page-31-1"></span><sup>&</sup>lt;sup>4</sup> Página de referencia para la extensión Spatial Analyst de ArcGIS pr[o](https://pro.arcgis.com/en/pro-app/latest/help/analysis/spatial-analyst/basics/what-is-the-spatial-analyst-extension.htm) What is the ArcGIS Spatial Analyst [extension?—ArcGIS Pro | Documentation](https://pro.arcgis.com/en/pro-app/latest/help/analysis/spatial-analyst/basics/what-is-the-spatial-analyst-extension.htm)

![](_page_32_Picture_235.jpeg)

![](_page_33_Picture_249.jpeg)

![](_page_34_Picture_164.jpeg)

#### Estructuración en disco

<span id="page-34-0"></span>La información previamente listada, se almacena en las siguientes estructuras a nivel de disco en la estación de trabajo desde la cual se realizará el análisis.

Se debe crear una carpeta en la raíz de la unidad C, la cual se denominará análisis, generando la siguiente estructura raíz como resultado:

| analisis                                    |             | $\times$           | $^{+}$                   |                          |                       |               |                      |          |                       |  |
|---------------------------------------------|-------------|--------------------|--------------------------|--------------------------|-----------------------|---------------|----------------------|----------|-----------------------|--|
| $\leftarrow$<br>$\uparrow$<br>$\rightarrow$ | $\mathbf G$ | C:\analisis\       |                          |                          |                       |               |                      |          |                       |  |
| $\chi$<br>$\bigoplus$ New $\vee$            | $\cup$      | $\bar{\mathbb{O}}$ | $\mathbb{E}[\mathbb{R}]$ | $\mathcal{Q}$            | $\overline{\text{u}}$ | 1↓ Sort ~     | $\equiv$ View $\sim$ | $\cdots$ |                       |  |
| A Home                                      |             | Name               |                          | $\overline{\phantom{0}}$ |                       | Date modified |                      | Type     | Size                  |  |
| <b>SALL</b> Gallery                         |             |                    |                          |                          |                       |               |                      |          | This folder is empty. |  |
| Julio - Personal<br>▵                       |             |                    |                          |                          |                       |               |                      |          |                       |  |

Figura 12: *Carpeta raíz de trabajo.*

Dentro de esta carpeta, se cuenta con la siguiente estructura de subcarpetas en las cuales se distribuye la información inicialmente en formatos shape files, para su consolidación y posterior análisis:

![](_page_34_Picture_165.jpeg)

![](_page_34_Picture_166.jpeg)

![](_page_35_Picture_125.jpeg)

#### Herramientas de análisis

<span id="page-35-0"></span>Para la realización de los análisis espaciales requeridos, se construirán una serie de herramientas para tal fin utilizando como lenguaje de programación Python en su versión 3.1, así como el respectivo API de Python para ArcGIS Pro.

Estos scripts se alojarán en la estación de trabajo destinada para tal fin, y su ejecución se realizará a través de una serie de TooolBoxes para ArcGIS, a través de los cuales, se revisará la información, a nivel de estructura, para posteriormente realizar la ejecución de la matriz de factibilidad

La ruta definida para almacenar dichas herramientas de geoprocesamiento es la siguiente: C:\analisis\herramientas.

![](_page_35_Picture_5.jpeg)

Figura 13: *ToolBox, Herramientas análisis.*

<span id="page-35-1"></span>Las herramientas con las que se cuentan son las siguientes.

#### Verificación de información

Previo a la ejecución del proceso de análisis, la información recolectada y estructurada según las estructuras de variables definida en el proceso de estandarización, se debe ejecutar esta herramienta, la cual se encarga de verificar
el tipo de geometría y a nivel de estructura los campos mínimos requeridos para la ejecución del análisis.

|                                   | Project              | I Knowledge Graph II<br><b>Styles</b>                                                                                                    | <b>I havonnes</b> |                     |  |
|-----------------------------------|----------------------|----------------------------------------------------------------------------------------------------|-------------------|---------------------|--|
| Contents                          | $\sim$ 4<br>$\times$ | Catalog X                                                                                                    |                   |                     |  |
| <b>4 Project</b>                  |                      | $\circledcirc\circledcirc$ $\Box$<br>Folders $\vee$ analisis $\vee$<br>herramientas v<br>Project $\sim$<br>herramientas_analisis.atbx<br>٧ |                   |                     |  |
| <b>Figure</b> Toolboxes           |                      | Name                                                                                                    | Type              | Path                |  |
| <b>Databases</b>                  |                      | 01_Verificar_Informacion                                                                                                    | Script            | C:\analisis\herrami |  |
| <b>D Est</b> Styles               |                      | <sup>1</sup> 02 Ejecicion Analisis                                                                                                    | Script            | C:\analisis\herrami |  |
| <sup>4</sup> Folders              |                      | <sup>1</sup> 03_Carga_Resultados                                                                                                    | Script            | C:\analisis\herrami |  |
| <sup>D</sup> ing, udea            |                      |                                                                                                    |                   |                     |  |
| A analisis                        |                      |                                                                                                    |                   |                     |  |
| $\triangleright$ $\cong$ 2        |                      |                                                                                                    |                   |                     |  |
| $\triangleright$ $\cong$ 3        |                      |                                                                                                    |                   |                     |  |
| $\triangleright$ $\cong$ 4        |                      |                                                                                                    |                   |                     |  |
| $\triangleright$ $\cong$ 5        |                      |                                                                                                    |                   |                     |  |
| $\triangleright$ $\blacksquare$ 6 |                      |                                                                                                    |                   |                     |  |
| $P = 7$                           |                      |                                                                                                    |                   |                     |  |
| $\triangleright$ $\cong$ 8        |                      |                                                                                                    |                   |                     |  |
| <b>D</b> geodatabase              |                      |                                                                                                    |                   |                     |  |
| A <b>Im</b> herramientas          |                      |                                                                                                    |                   |                     |  |
| herramientas_analisis.atbx        |                      |                                                                                                    |                   |                     |  |
| $ -$                              |                      |                                                                                                    |                   |                     |  |

Figura 14: *Herramientas de análisis (verificación de información).*

Este proceso de verificación se apoya en una estructura de file geodatabase definida previamente, contra la cual se verifica la información.

#### Ejecución de análisis

Esta herramienta es la encargada de ejecutar todas las operaciones espaciales que conforman el análisis SAATY que se definió para el análisis multi variable en presente estudio. Este proceso de análisis toma la información geográfica vector y raster previamente verificada y clasificada en variables y genera un nuevo juego de datos de resultados.

Estos resultados, son almacenados en una *file geodatabase*, la cual únicamente se encarga de consolidar y almacenar dicha información final.

#### Carga de resultados en mapa

Por último se tiene una herramienta, la cual a partir de una file geodatabase de resultados, toma estos y los consolida en un proyecto de ArcGIS Pro (archivo con extensión .aprx), el cual le permite a los usuarios finales, la visualización de un mapa con los resultados obtenidos por el proceso de análisis, directamente conectados a la base de datos de resultados.

| ÷<br>$~\vee~$ # $~\times$<br>Contents | ---<br>$\sim$<br>Catalog X                                                                                                    |                |                            |  |
|---------------------------------------|----------------------------------------------------------------------------------------------------|----------------|----------------------------|--|
| <b>A</b> Project                      | $\textcircled{+} \textcircled{+} \textcircled{+} \textcircled{+} \text{ 1} \textcircled{+} \text{ 1} \textcircled$ | herramientas v | herramientas_analisis.atbx |  |
| <b>Figure</b> Toolboxes               | Name                                                                                                    | Type           | Path                       |  |
| <b>Databases</b>                      | <sup>12</sup> 01 Verificar Informacion                                                                                                    | Sevina         | CAanalisis\herrami         |  |
| <b>D Ext</b> Styles                   | 02_Ejecicion_Analisis<br>Πľ                                                                                                    | Script         | C:\analisis\herrami        |  |
| <sup>4</sup> <b>ini</b> Folders       | 周 03_Carga_Resultados                                                                                                    | Script         | C:\analisis\herrami        |  |
| <b>D</b> <sub>ng</sub> udea           |                                                                                                    |                |                            |  |
| <b>A</b> analisis                     |                                                                                                    |                |                            |  |
| $P = 2$                               |                                                                                                    |                |                            |  |
| $D = 3$                               |                                                                                                    |                |                            |  |
| $D = 4$                               |                                                                                                    |                |                            |  |
| $D = 5$                               |                                                                                                    |                |                            |  |
| $D = 6$                               |                                                                                                    |                |                            |  |
| 507                                   |                                                                                                    |                |                            |  |
| $\triangleright$ $\cong$ 8            |                                                                                                    |                |                            |  |
| <b>D</b> geodatabase                  |                                                                                                    |                |                            |  |
| A herramientas                        |                                                                                                    |                |                            |  |
| herramientas_analisis.atbx            |                                                                                                    |                |                            |  |

**Figura 15:** *Herramientas de análisis (Ejecución de análisis).*

# **4. Conclusiones y recomendaciones**

El mapa de criticidades socioambientales responde a la calidad, temporalidad y escala de las fuentes de datos utilizadas que por la competencia propia del mandante del dato tienen temporalidades diferentes, en este sentido la fuentes de datos agrupadas, consideran un rango de tiempo comprendido entre los años 2018 y 2022, siendo "una fotografía" de la información en ese periodo.

Las fuentes de datos sintéticas utilizadas como variables en el análisis jerárquico ponderado, requieren una actualización constante y una revalorización, es decir, correr nuevamente el modelo Saaty cuando se usen escalas de análisis diferentes.

Los pesos ponderantes pueden ser dinámicamente actualizados, considerando nuevas condiciones o la generación de modelos de detalles para tramos y proyectos específicos. El mapa de criticidades presentado corresponde a una valoración de variables con tamaño de celda 500 metros y así mismo los pesos ponderantes indagados con los expertos, corresponden a este análisis de escala nacional.

Se recomienda que variables de extrema sensibilidad como la criticidad social y áreas protegidas sean revisadas y actualizadas constantemente. En específico, la variable de criticidad social requiere ser enriquecida con la base de datos de predios bajo reclamación o litigio de la Unidad Nacional de Restitución de Tierras (URT).

Dado el dinamismo de la información, pero también las posibilidades que se derivan de aplicativos en línea, la Universidad de Antioquia decidió entregar, como un valor agregado, los aplicativos para que la UPME cuente con un piloto que puedan reproducir dinámicamente para casos específicos o planeación y apoyo a la toma de decisiones la expansión del sistema interconectado nacional.

#### **5. Referencias**

- Carlucci, D., Schiuma, G., Sole, F. (2019). Applying the analytic hierarchy process (AHP) to evaluate the impact of innovation management techniques. Journal of Knowledge Management, 23(3), 351-366.
- Contraloría General de la República, Salamanca, L. J. G., Rico, S. M., & Becerra, L. A. P. (2014). Minería en Colombia: Control público, memoria y justicia socioecológica, movimientos sociales y posconflicto. Contraloría General de la República.
- Gómez Camacho, B. G. (2018). SEGUIMIENTO CONSULTAS PREVIAS POMCAS Avance año 2018. Ministerio de Medio Ambiente Colombia. https://www.minambiente.gov.co/wp-content/uploads/2021/10/Anexo-67.- Seguimiento-Consultas-Previas-2018.pdf
- IDEAM (2021). GUIA METODOLÓGICA PARA LA IDENTIFICACIÓN DE CONFLICTOS AMBIENTALES EN COLOMBIA. IDEAM. http://sgi.ideam.gov.co/documents/412030/499496/M-GCI-EA-G006+GUIA+METODOLOGICA+PARA+IDENTIFICACION+DE+CONFLIC TOS+AMBIENTALES+V2/7510d2a2-4b27-4417-a0f8 b1c14d6e688d?version=1.0
- Ishizaka, A., Labib, A. (2011). Review of the main developments in the analytic hierarchy process. Expert Systems with Applications, 38(11), 14336-14345.
- Liberatore, M. J., Nydick, R. L. (2008). The analytic hierarchy process in medical and health care decision making: A literature review. European Journal of Operational Research, 189(1), 194-207.
- Malczewski, J., Rinner, C. (2015). GIS-Multicriteria Decision Analysis. Wiley.
- Saaty, T. L. (1980). The Analytic Hierarchy Process: Planning, Priority Setting, Resource Allocation. McGraw-Hill.
- Saaty, T. (1997). Toma de decisiones para líderes. Universidad de Santiago de Chile.
- Saaty, T. (2000). Fundamentals of decision making and Priority Theory with the Analytic Hierarchy Process. RWS Publications. Universidad de Pittsburgh, U. S. A.
- Unidad de Planeación Minero-Energética (UPME). (2022). Plan de Expansión de Transmisión (2022-2036). UPME. [https://www1.upme.gov.co/siel/Plan\\_expansin\\_generacion\\_transmision/Pla](https://www1.upme.gov.co/siel/Plan_expansin_generacion_transmision/Plan_de_Expansion_2022-2036_VF.pdf) [n\\_de\\_Expansion\\_2022-2036\\_VF.pdf](https://www1.upme.gov.co/siel/Plan_expansin_generacion_transmision/Plan_de_Expansion_2022-2036_VF.pdf)
- Tarboton, D. G. 1997. "A new method for the determination of flow directions and upslope areas in grid digital elevation models." Water Resources Research 33(2): 309-319.
- Begoña Álvarez, 1999. [La demanda de servicios ambientales: el método del coste](https://dialnet.unirioja.es/servlet/articulo?codigo=3142440)  [de viaje.](https://dialnet.unirioja.es/servlet/articulo?codigo=3142440) VI Encuentro de Economía Pública. El gasto social y su financiación: Universidad de Oviedo. 4-6- de febrero de 1999.
- Hausman, J. A., Leonard. G. K., McFadden, D., (1995) A utility-consistent, combined discrete choice and count data model. Assessing recreational use losses due to natural resource damage, Journal of Public Economics, 56 pp 1-30.
- Smith, V.K., (1987) Uncertainty, benefit cost analysis and treatment of option value, Journal of Environmental Economics and Management, 14 pp 283-292.
- Escobar J y Valdés J. 2017. Métodos de análisis espacial exploratorio en contextos de información escasa. Q. Capítulo de libro: Geoinformática aplicada con Aprendizaje Basado en Problemas. Pags: 149-156. Instituto Antioqueño de Investigación. Medellín – Antioquia 2017. ISBN: 978-958-59127-7-9
- Anaya J, Escobar J. et al. (2017). Identification of wetland areas in the context of agricultural development using Remote Sensing and GIS. DYNA 84(201), pp. 186-194, 2017

## **6. Anexos**

# **6.1 Listado de conflictos (CGR, 2014)**

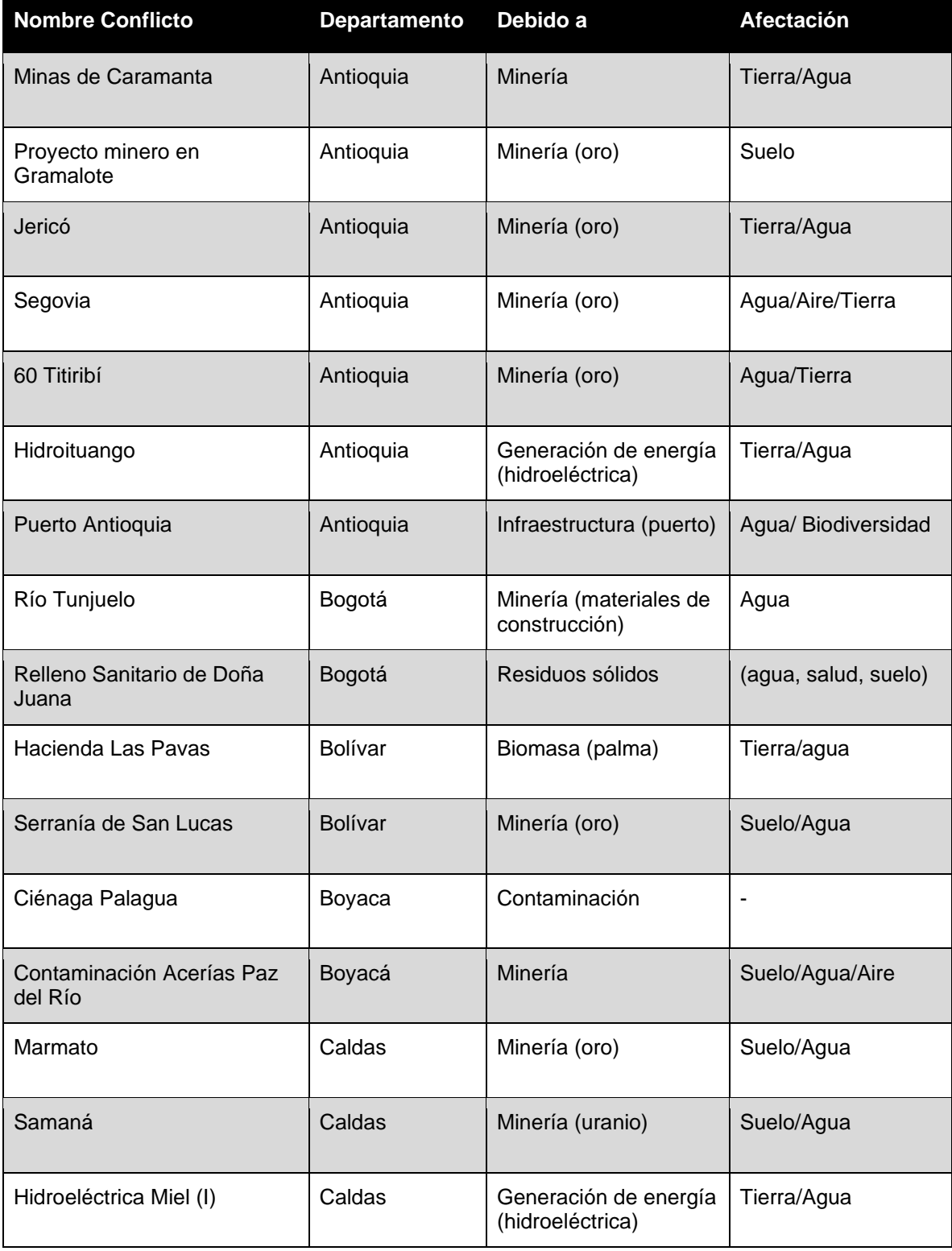

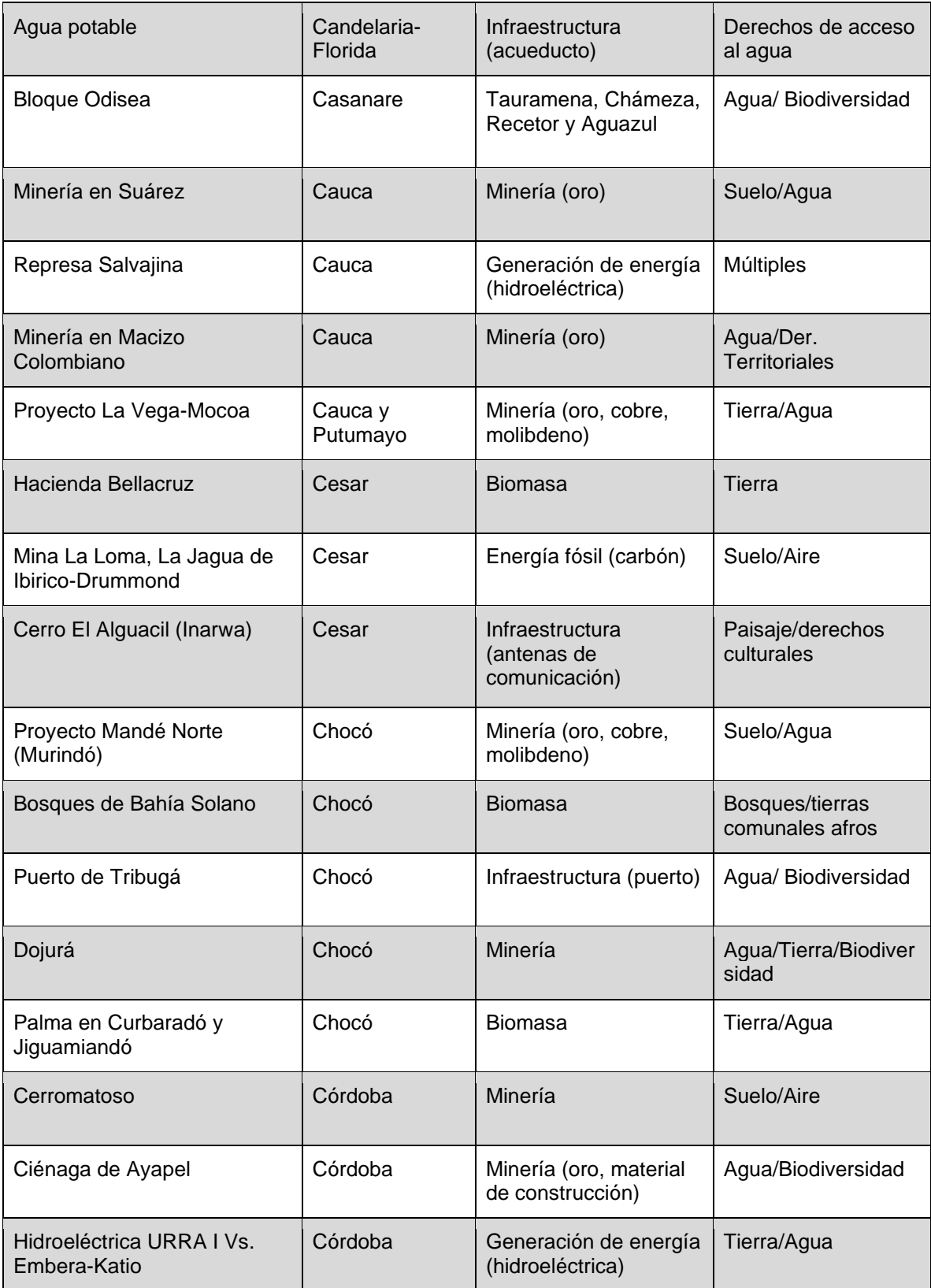

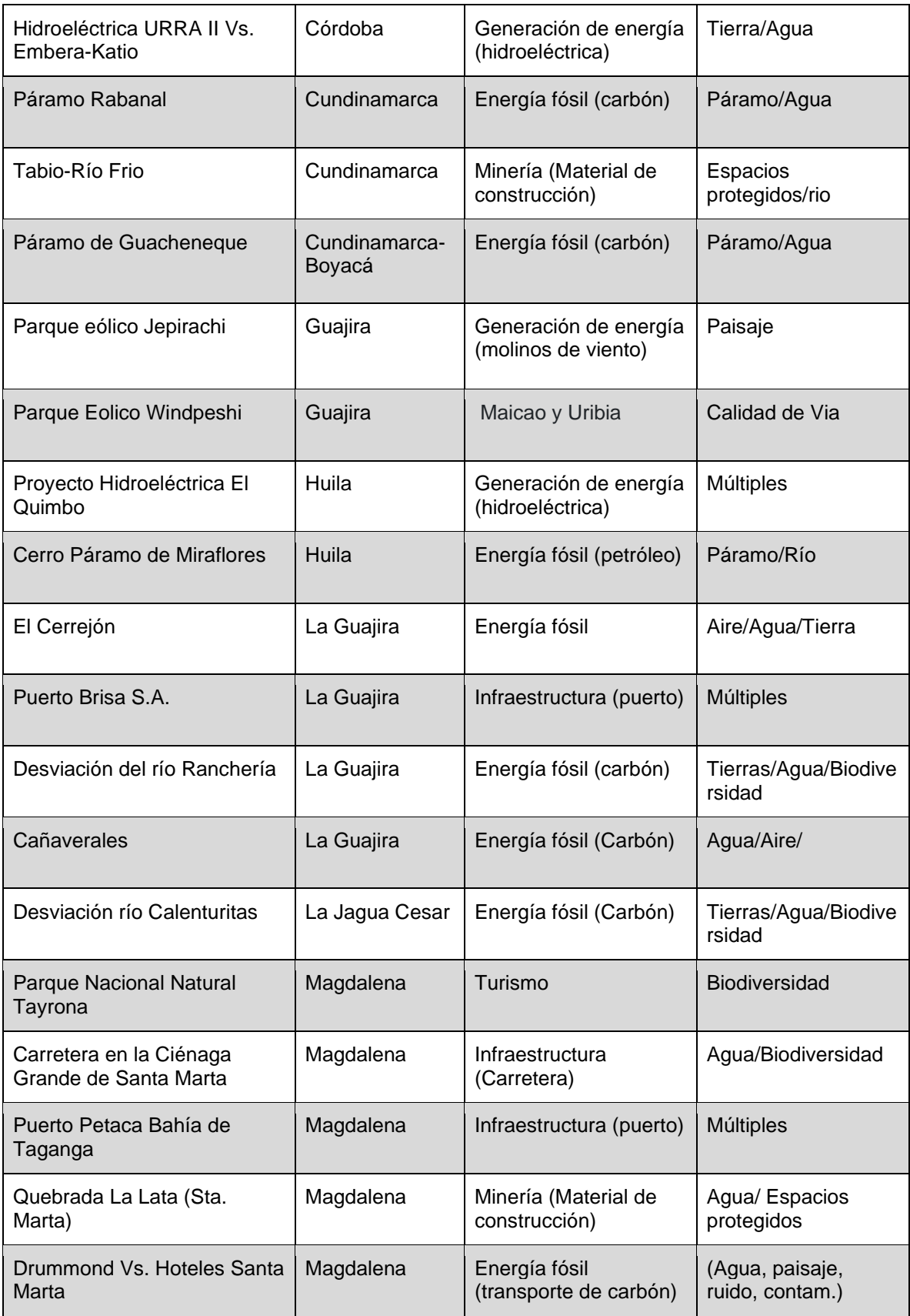

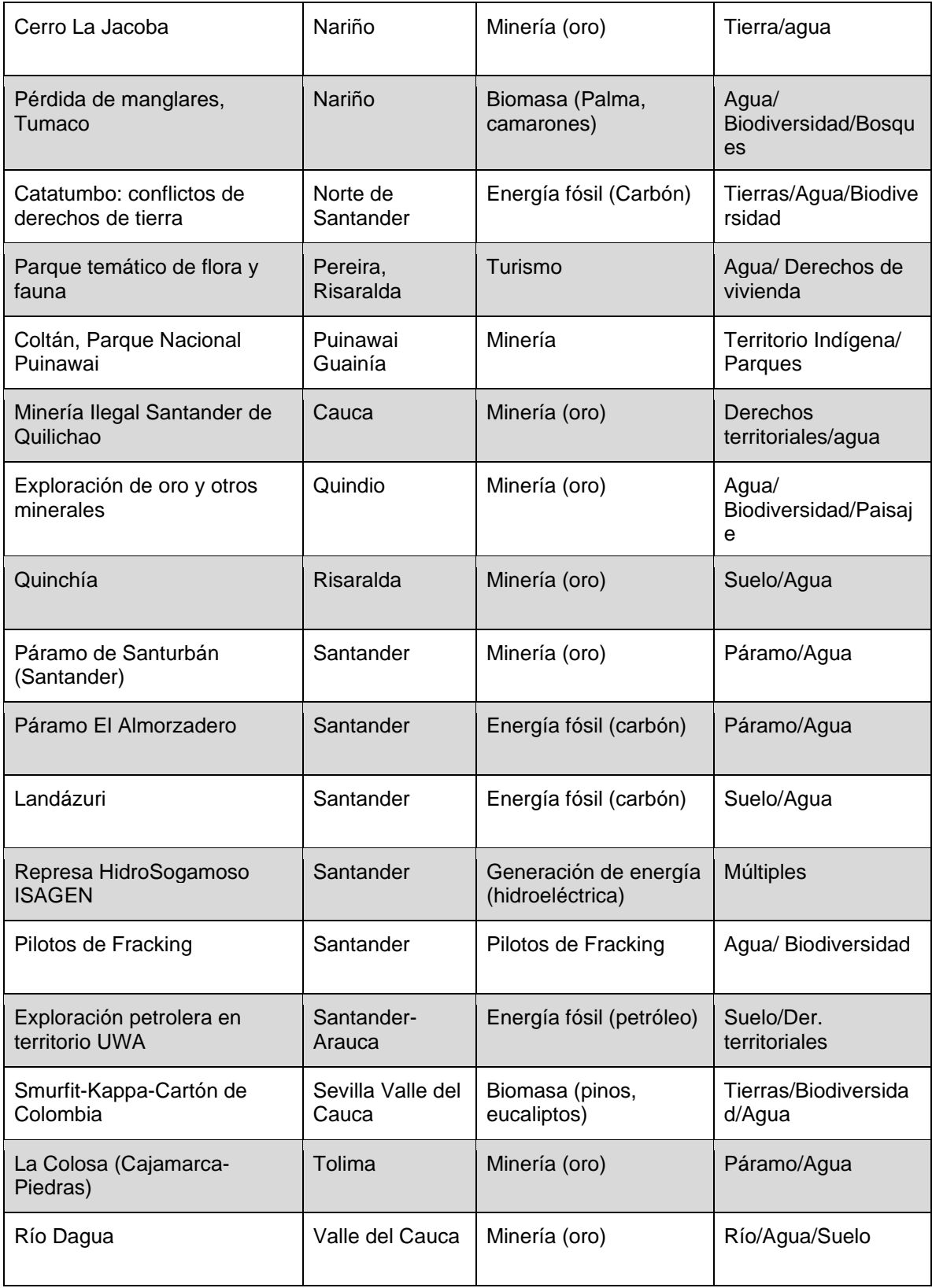

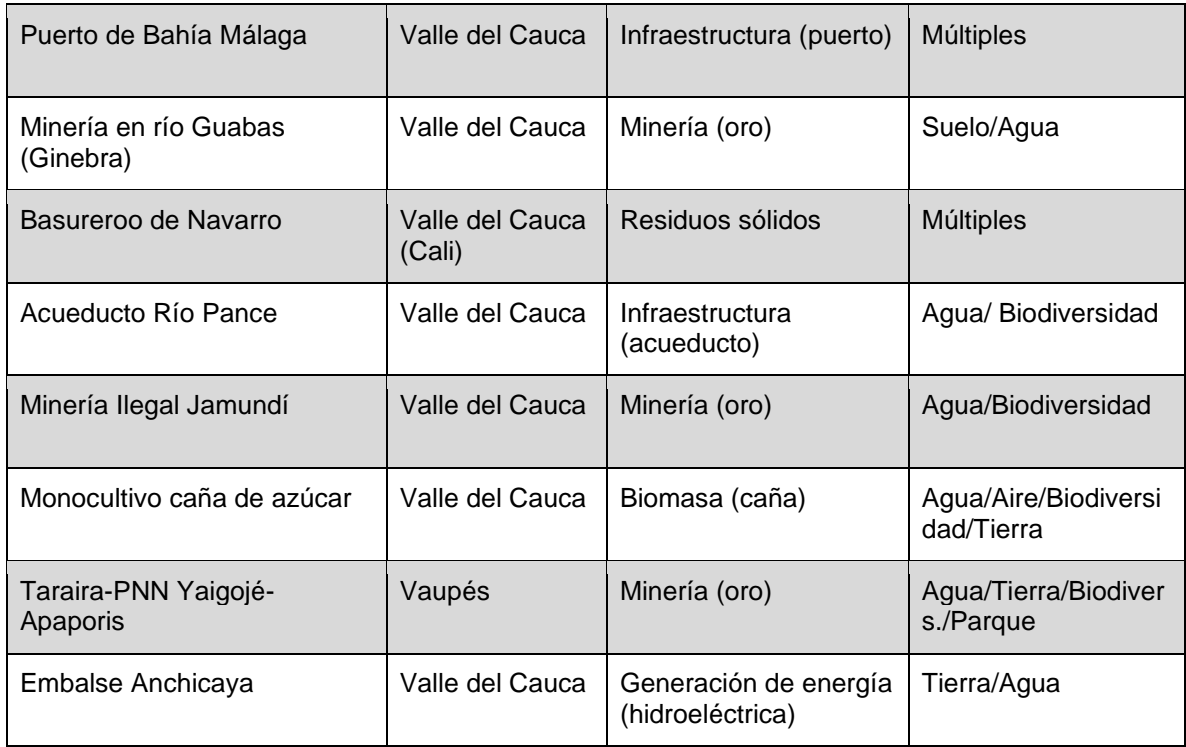

# **6.2 POMCAS con acuerdos firmados (IDEAM, 2021)**

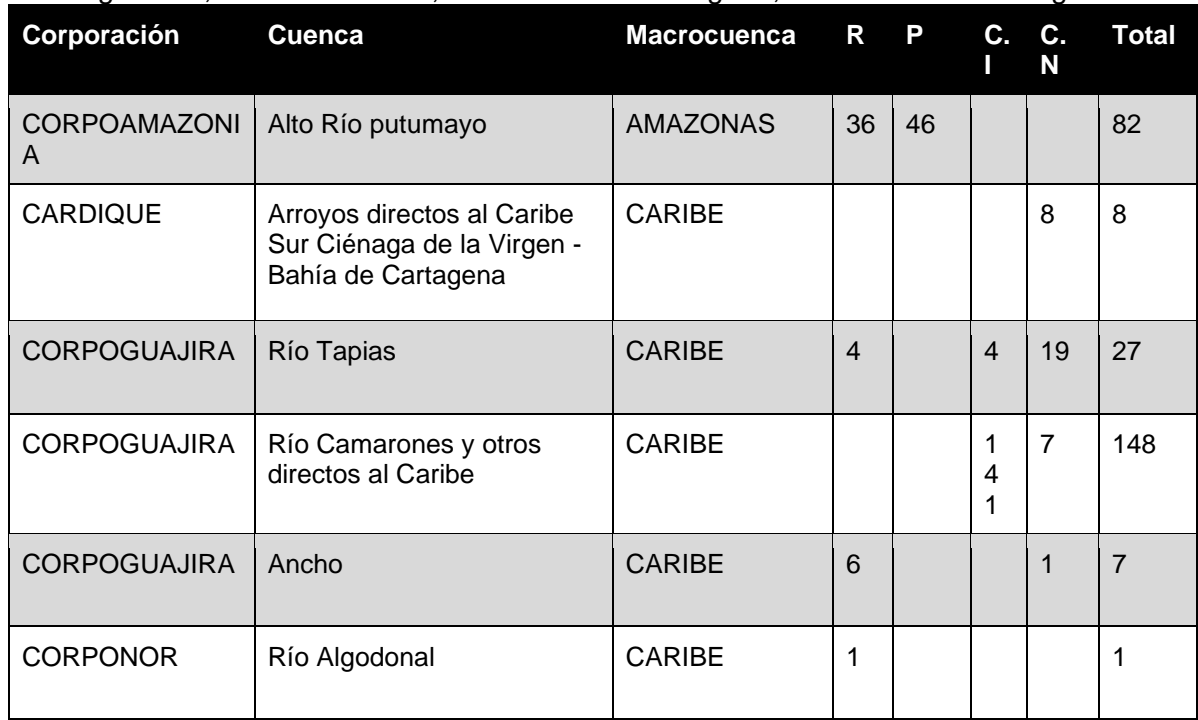

#### R: Resguardos, P: Parcialidades, C.I: Comunidad Indigena, C.N: Comunidad Negra

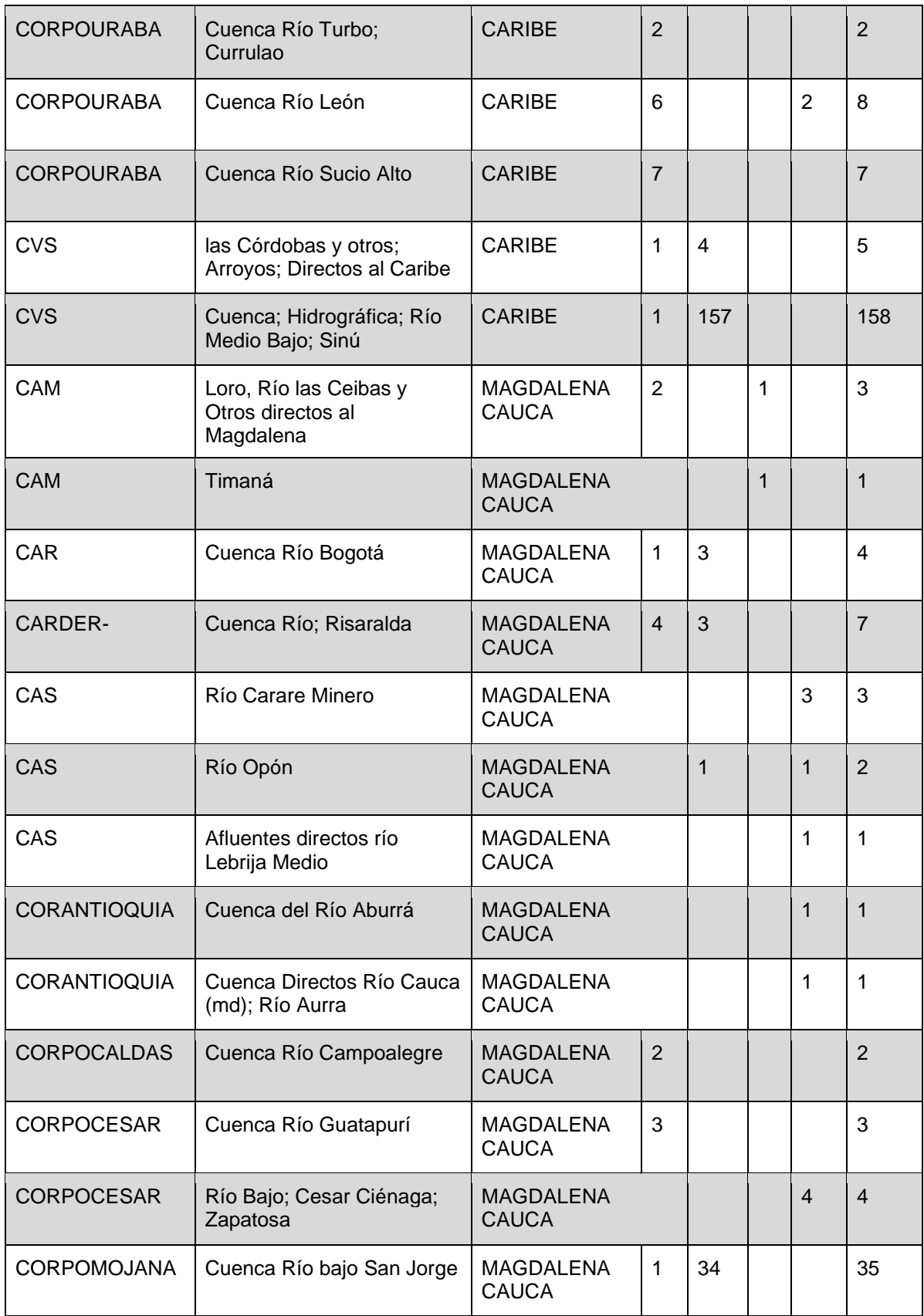

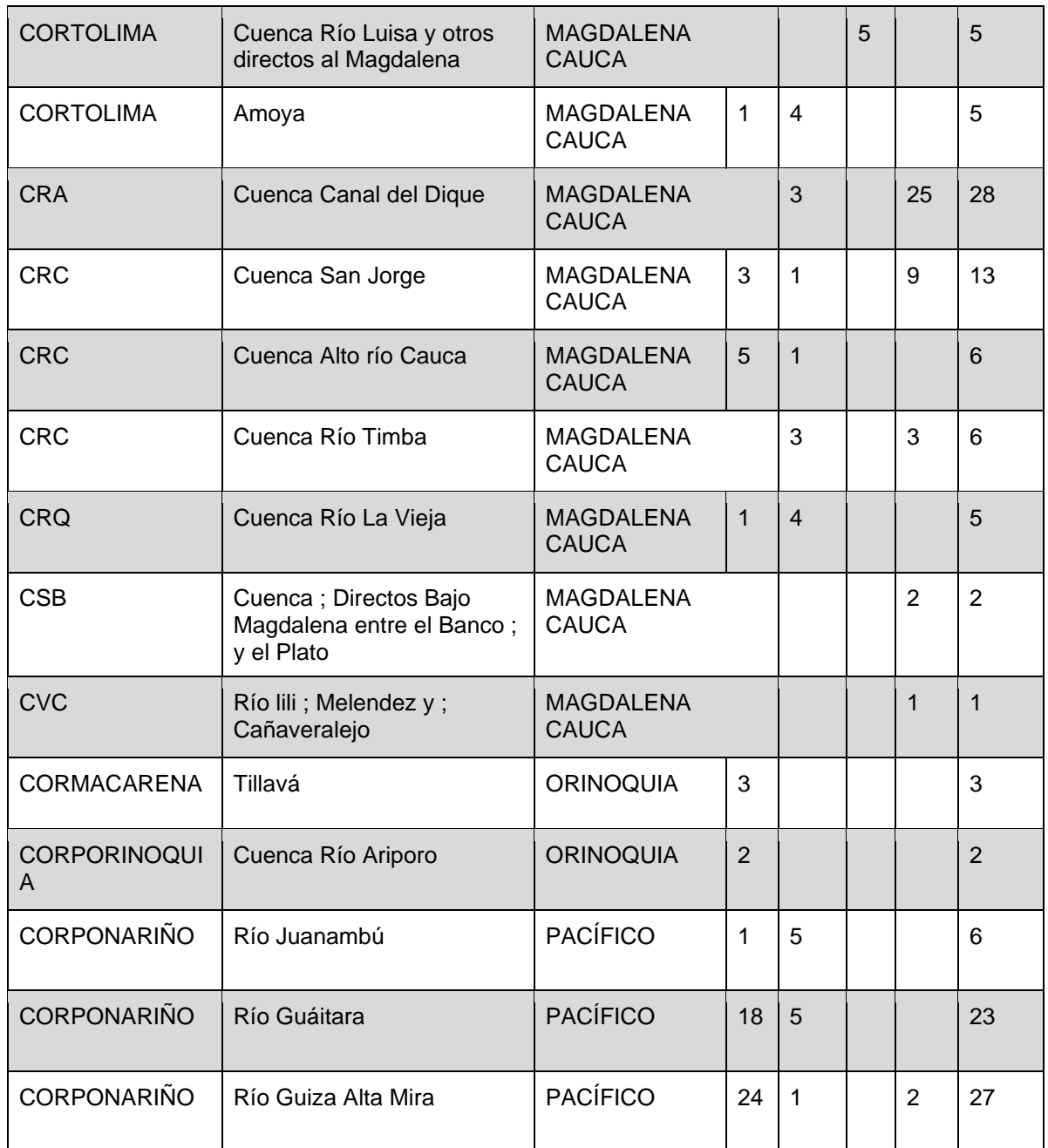

### **6.3 Fundamentos teóricos operativos de método de Costos de Viaje (ESRI, 2022)**

La última década del siglo pasado fue el escenario de un interesante debate dialéctico de cómo acopiar métodos interdisciplinarios que permitieran enriquecer los estudios de impactos y planes de manejo ambiental habida cuenta de los números proyectos de infraestructura que se desarrollaban a lo largo y ancho del planeta, pero sobre todo en la naciente Unión Europea, que requería perse una serie de estándares que pudiesen ser cumplidos desde los diversos gobiernos y agencias estatales.

En este contexto las escuelas de economía y geografía españolas tuvieron un rol protagónico, es así como, casi un cuarto de siglo después, se han desarrollado múltiples instrumentos que permiten el uso, y modernización continua, de estas metodologías integradas apoyadas en herramientas geomáticas de última generación.

La toma de decisiones respecto a los bienes y servicios que ofrecen los espacios naturales, al igual que cualquier elección de consumo de servicios, está intrínsecamente vinculada a los valores que un individuo asigna a diversas cosas. La valoración de un elemento, ya sea un área natural u otro bien, no es una evaluación aislada, sino que está influenciada por el valor que el individuo otorga al resto de las cosas. Aunque el valor preciso de un bien o servicio puede ser desconocido, las elecciones y decisiones del individuo ofrece pistas valiosas (Begoña Álvarez, 1999)

El análisis de preferencias individuales depende, aparentemente, de las elecciones de los usuarios y la función de utilidad que ellos asignan (Smith, 1987) derivando en el axioma de la preferencia revelada. Los individuos expresan sus preferencias sobre los recursos (naturales o construidos por el hombre) a través de la participación en acciones que implican uso o satisfacción (Hausman et al., 1995), busca maximizar su utilidad, evidenciado por la elección de un lugar sobre otro.

En el contexto de productos de mercado, el bienestar derivado del intercambio se determina mediante el excedente del consumidor. Lo mismo se aplica a bienes sin mercado, donde el sacrificio de un bien con mercado (dinero), revela la utilidad percibida y la disposición a pagar por el bien sin mercado. En ambos casos, los individuos incurren en costos para obtener utilidad, ya sea a través del precio de mercado o costos implícitos asociados al uso de bienes sin mercado. Sin embargo, la percepción de precios y cambios en cantidades/calidades intercambiadas por los individuos no siempre es clara. Se supera esta limitación al enlazar observaciones con bienes relacionados que sí tienen un precio, permitiendo la construcción de un "valor" de demanda del bien en estudio.

La valoración resultante refleja un valor de uso del espacio geográfico, ya que los valores de no uso no pueden revelarse a menos que el individuo lo muestre intencionalmente.

Estos fundamentos fueron rápidamente integrados en algoritmos de alto rendimiento inmersos en los Sistemas de Información Geográfica de uso más extendido. A continuación se explicarán las bases teóricas y operativas del Método de los Costos de Viaje basado en impedancias relativas de espacios geográficos analizados en modelos reticulares.

La herramienta Cost Path (Esri, 2021) genera una matriz de salida (ráster) que registra la ruta de menor costo desde ubicaciones seleccionadas hasta la celda de origen más cercana dentro de una superficie de costo acumulado, en términos costo de recorrer una distancia terminada. Esta herramienta requiere de otros cálculos subsidiarios de costo ponderado (Cost Distance, Cost Back Link o Cost Allocation ) para generar las matrices de costo por distancia y dirección de retroceso.

Cada ruta de menor costo recibe un valor durante el proceso de exploración. La celda final de la fuente original de la ruta recibe uno, y las rutas subsiguientes reciben valores ascendentes. El valor dos se asigna a la porción fusionada de rutas comunes. En estos cálculos se excluyen los valores NoData, pero el valor cero se considera un destino legítimo.

Cuando se emplean datos de polígonos como destinos de entrada, se debe tener precaución con el tamaño de celda de salida en relación con la escala usada. El proceso de rasterización utiliza la asignación de celda al centro, excluyendo datos fuera del centro de la celda. Para evitar esto, se sugiere rasterizar directamente las entidades de entrada y utilizar la salida resultante como entrada para la herramienta de distancia, o seleccionar un tamaño de celda pequeño.

Cuando múltiples rutas se fusionan se genera una estructura de ramales, donde cada ramal tiene un identificador distinto, siempre y cuando se generen los nodos en las bifurcaciones. Este enfoque integral facilita la comprensión y visualización de las rutas de menor costo en función de las superficies acumulativas de costo, siendo esencial para la planificación y análisis espacial de proyectos lineales, incluyendo redes.

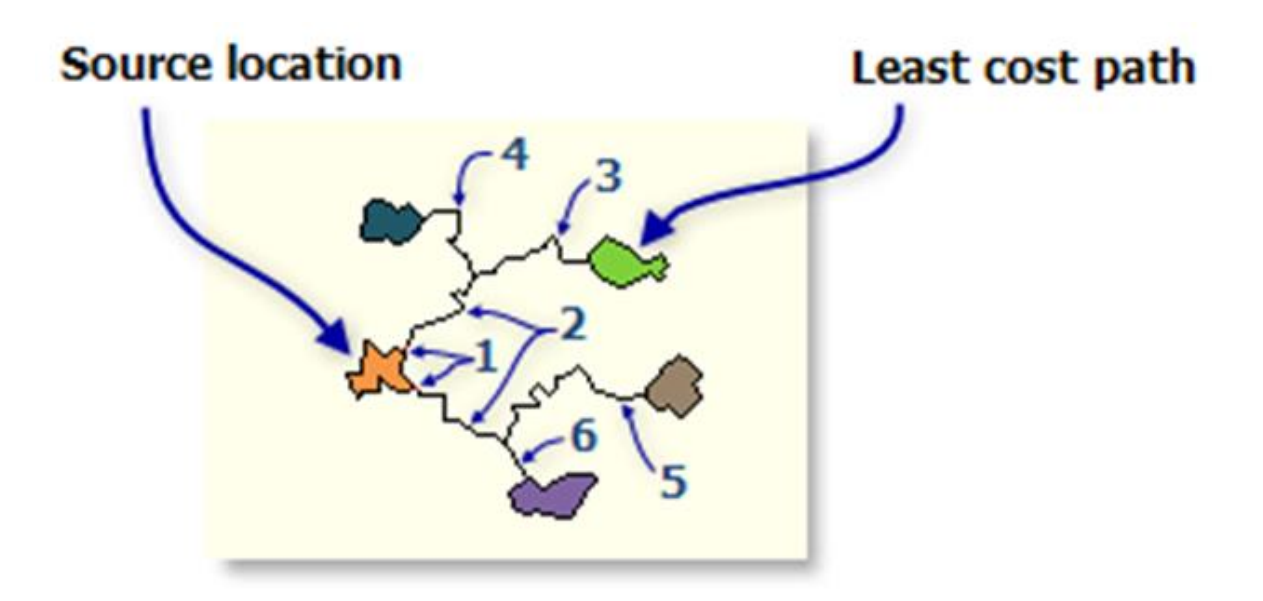

#### Figura 16: Ilustración general de la operación del método.

Cost Path puede utilizarse para determinar la ruta de flujo basada en la dirección de flujo D8. Para usar Cost Path de esta manera, utilice un ráster de dirección de flujo D8 como entrada para el ráster de vínculo de retroceso de costo. También debe proporcionar un ráster de distancia de costo de entrada; este ráster de distancia de costo no se utiliza para determinar la ruta. Ya sea que utilice un ráster constante o un modelo digital de elevación (DEM), su ruta será la misma; solo variará el valor del atributo en su ruta. Consulte la herramienta de Dirección de flujo para obtener más información sobre las matrices de dirección de flujo D8 (Tarboton, 1997).

EL modelo puede usar tres tipologías de ejecución, a saber:

Each Cell: Para cada celda con valores válidos en los datos de destino, se determina y guarda un camino de menor costo en la matriz de salida. Con esta opción, cada celda de los datos de destino se trata de manera individual, y se determina el camino de menor costo para cada celda.

Each\_Zone: Para cada zona en los datos de destino, se determina y guarda un camino de menor costo en la matriz de salida. Con esta opción, el camino de menor costo para cada zona comienza en la celda con la combinación costo-distancia más baja en la zona.

Best Single: Para todas las celdas en los datos de destino, se deriva el camino de menor costo desde la celda con el mínimo valor calculado a las celdas de origen.

Igualmente, el algoritmo puede producir escenarios de solución de diferente carácter, a saber:

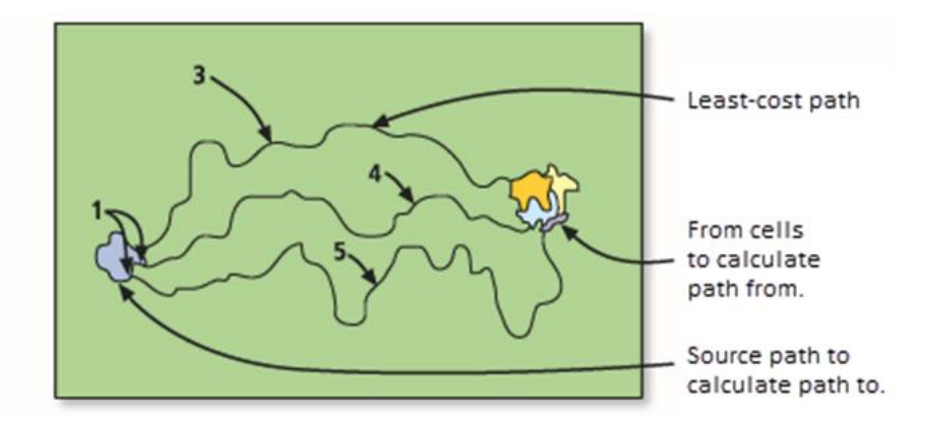

**Figura 17:** *Por zona se generará un camino diferente para cada una de las ubicaciones de desde el destino (Llega).*

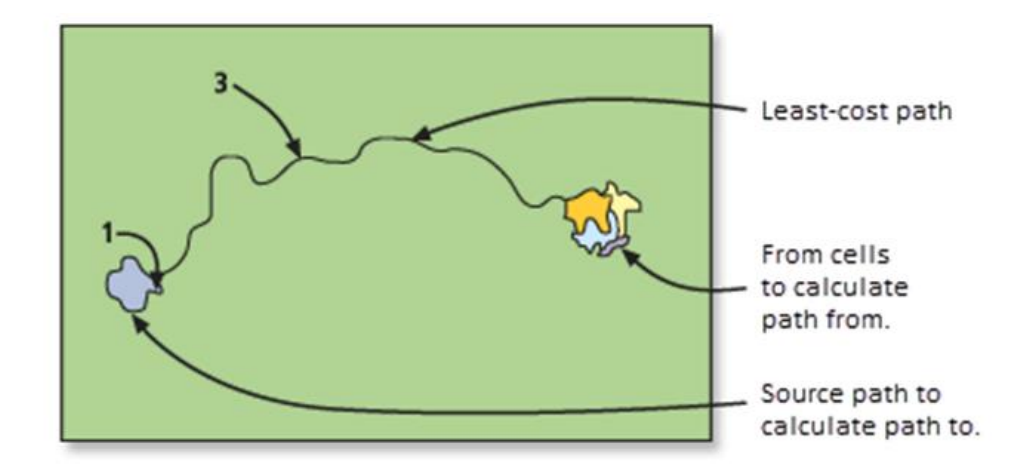

**Figura 18:** *Ruta única. Cuando exista una única ruta de menor costo, se codificará con el valor 3 en la matriz de salida. A la celda dentro de la zona de origen donde comienza la ruta se le asigna el valor 1.*

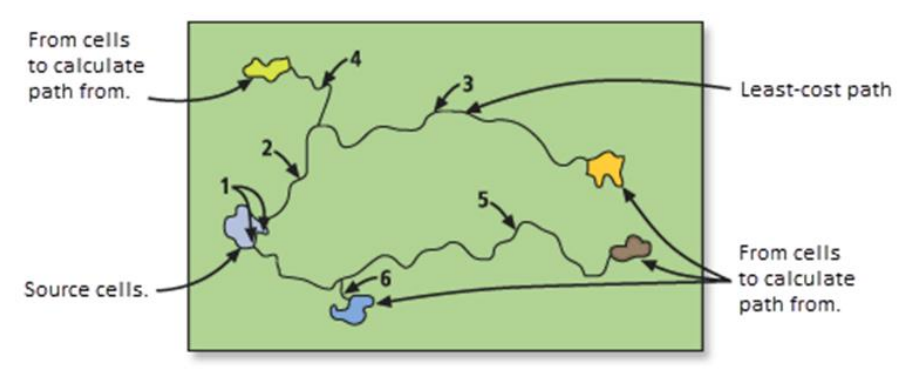

Figura 19: Cada zona con caminos convergentes.

Cuando dos o más rutas de costo de diferentes zonas convergen en el camino hacia una fuente y continúan juntas la distancia restante, el camino conjunto hacia la fuente se asigna el valor 2, ya que no se puede determinar el propietario del segmento, como se demuestra en el ejemplo de Cost Path para cada zona a continuación. El valor asignado a cada ruta se determina por el orden en el que se encuentran las celdas de la zona en el proceso de exploración.

En cualquiera de los casos, las herramientas de Distancia le permiten realizar análisis que tengan en cuenta la distancia recta (euclidiana) o la distancia ponderada. La distancia puede ponderarse mediante una superficie de costo simple (fricción o impedancia), o de forma que tengan en cuenta las restricciones apiladas y horizontales al movimiento.

# **6.4 Metadatos**

# GEODATOS - CRITICIDAD SOCIO AMBIENTAL

Unidad de Planeación Minero Energética - Universidad de Antioquia

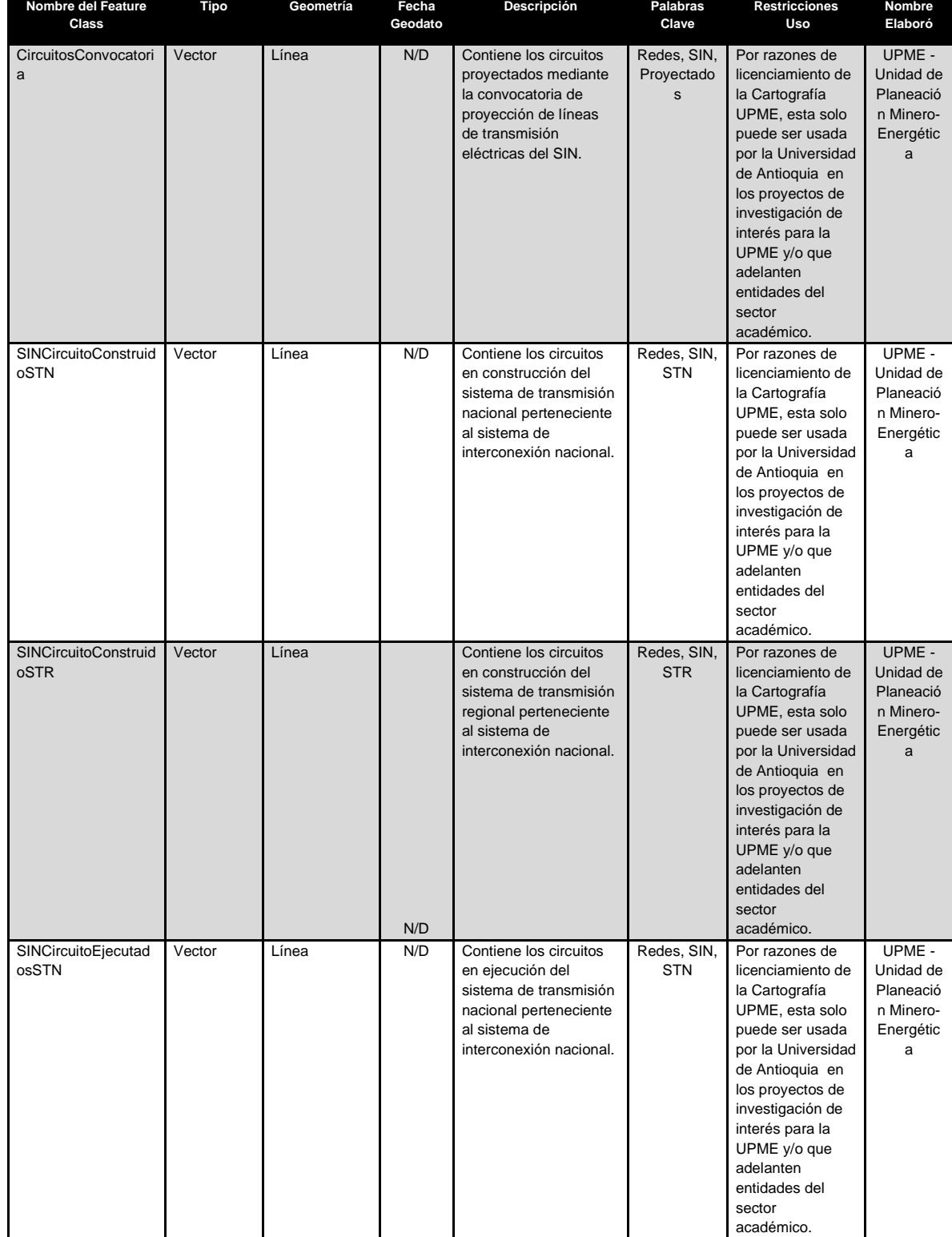

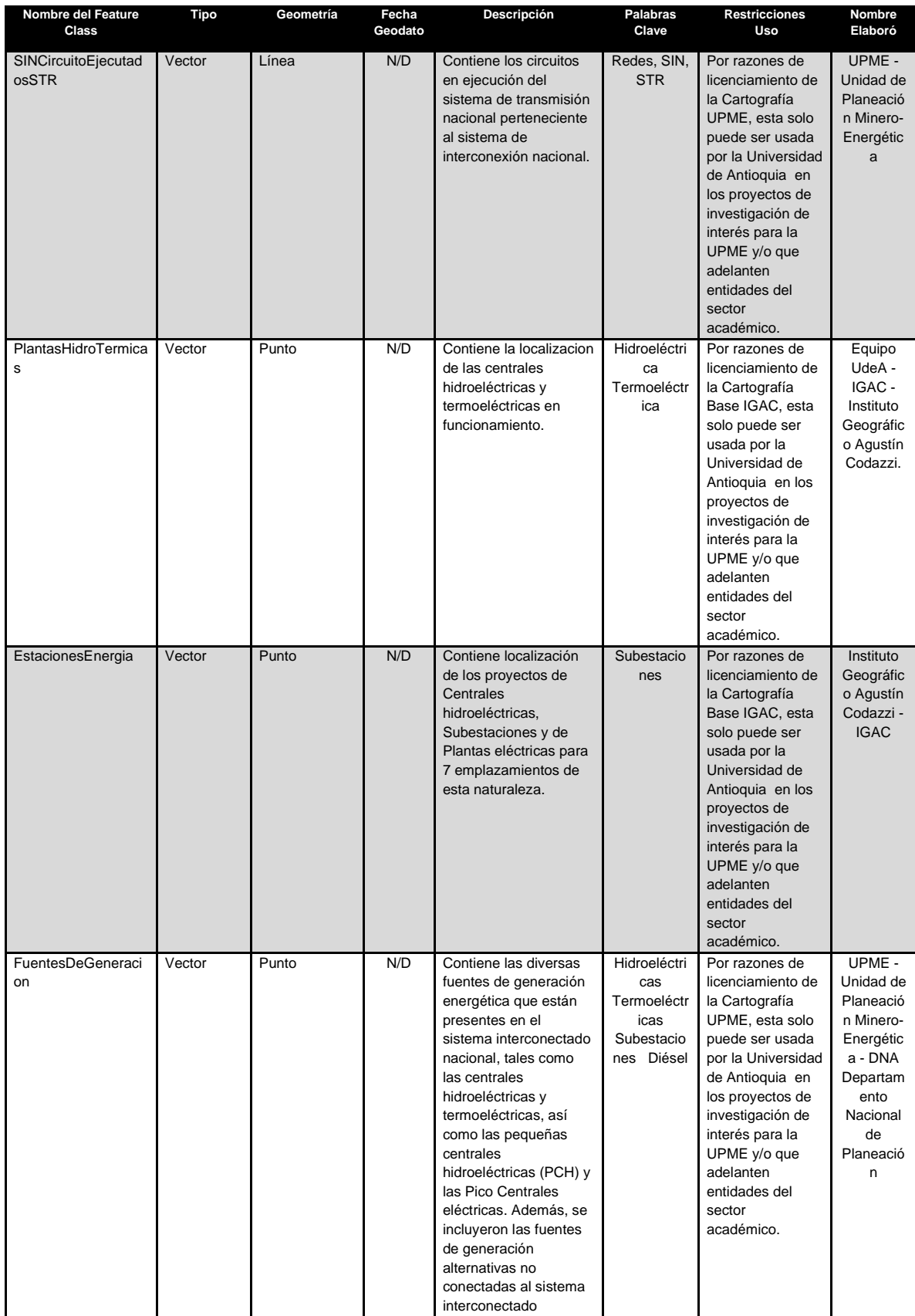

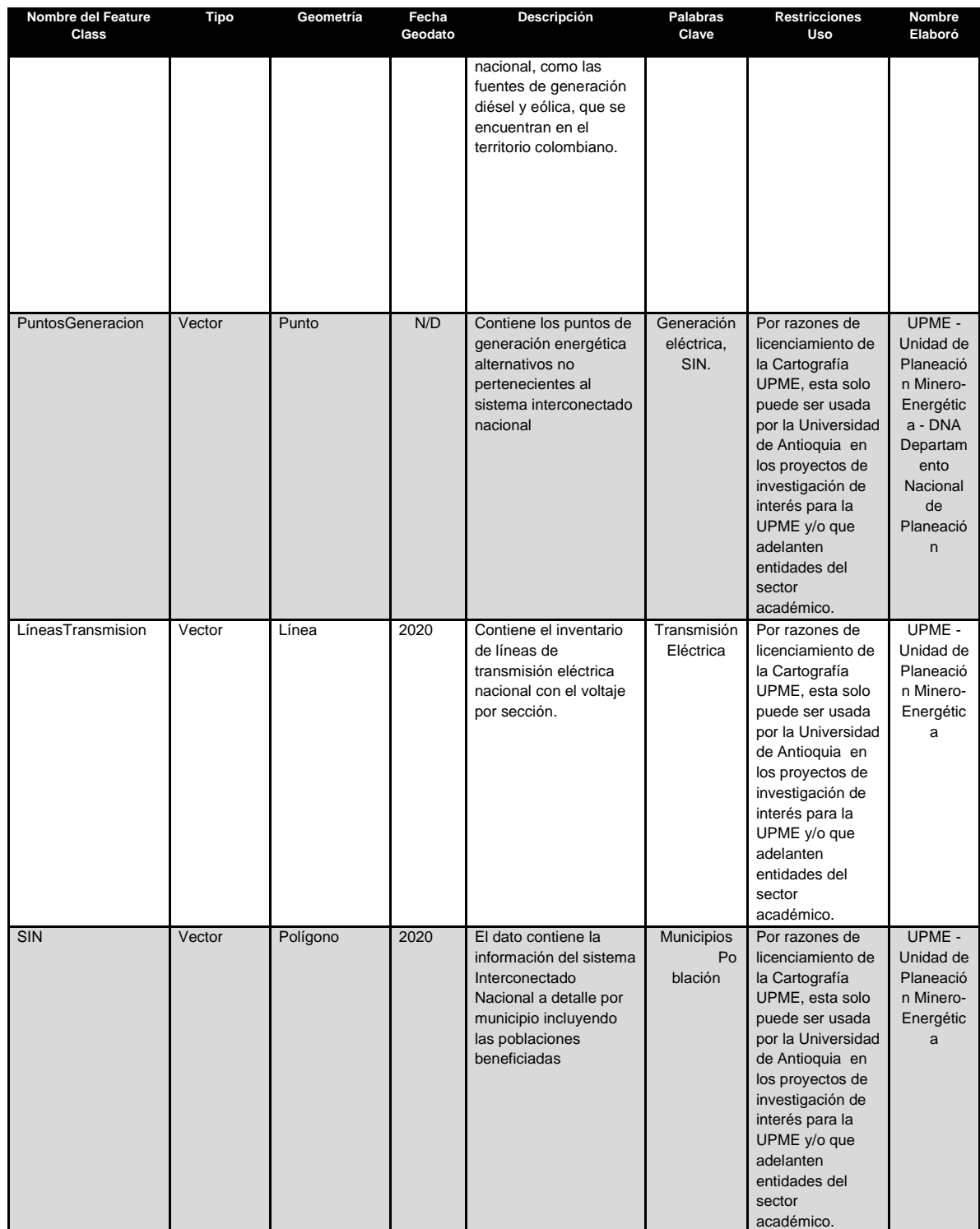

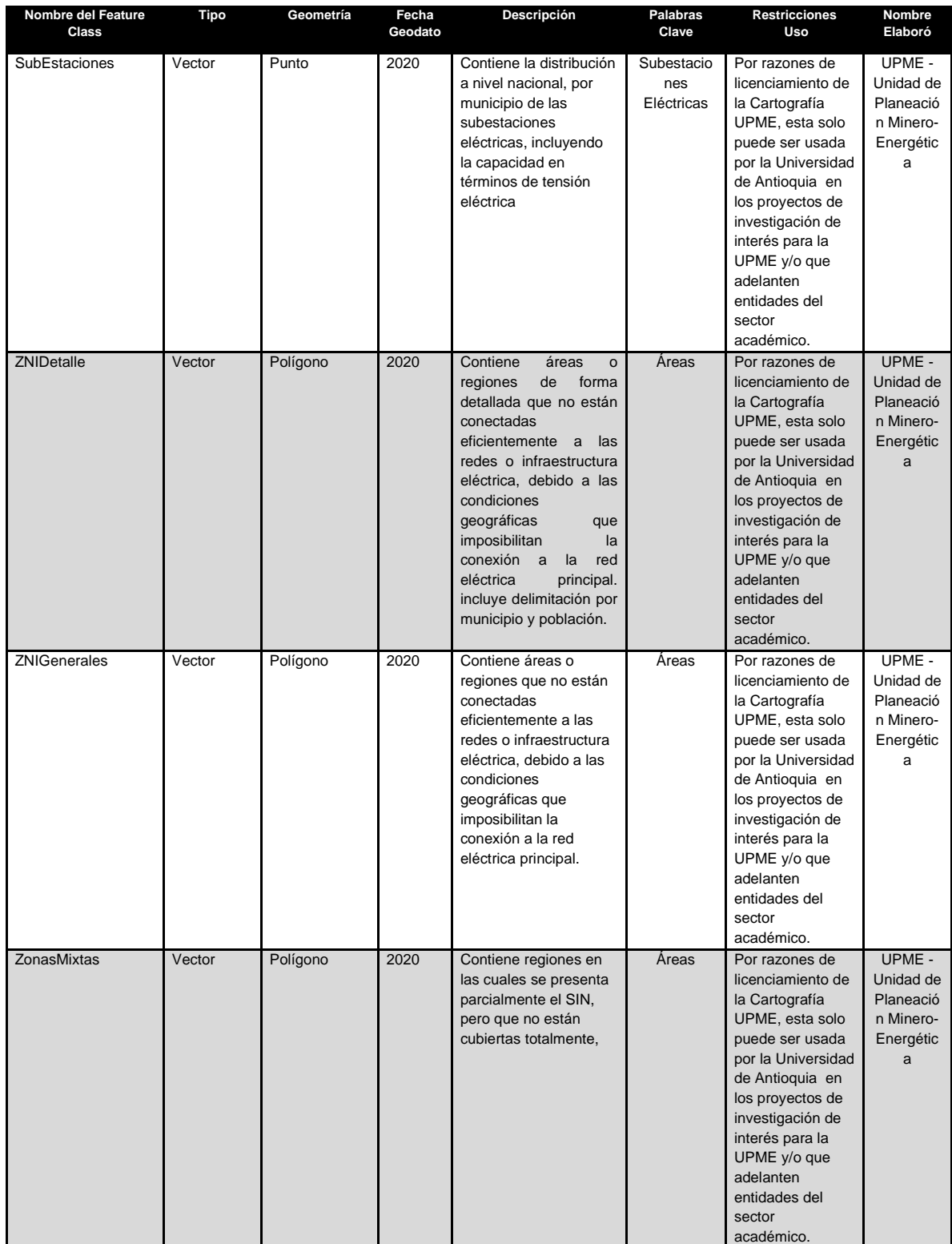

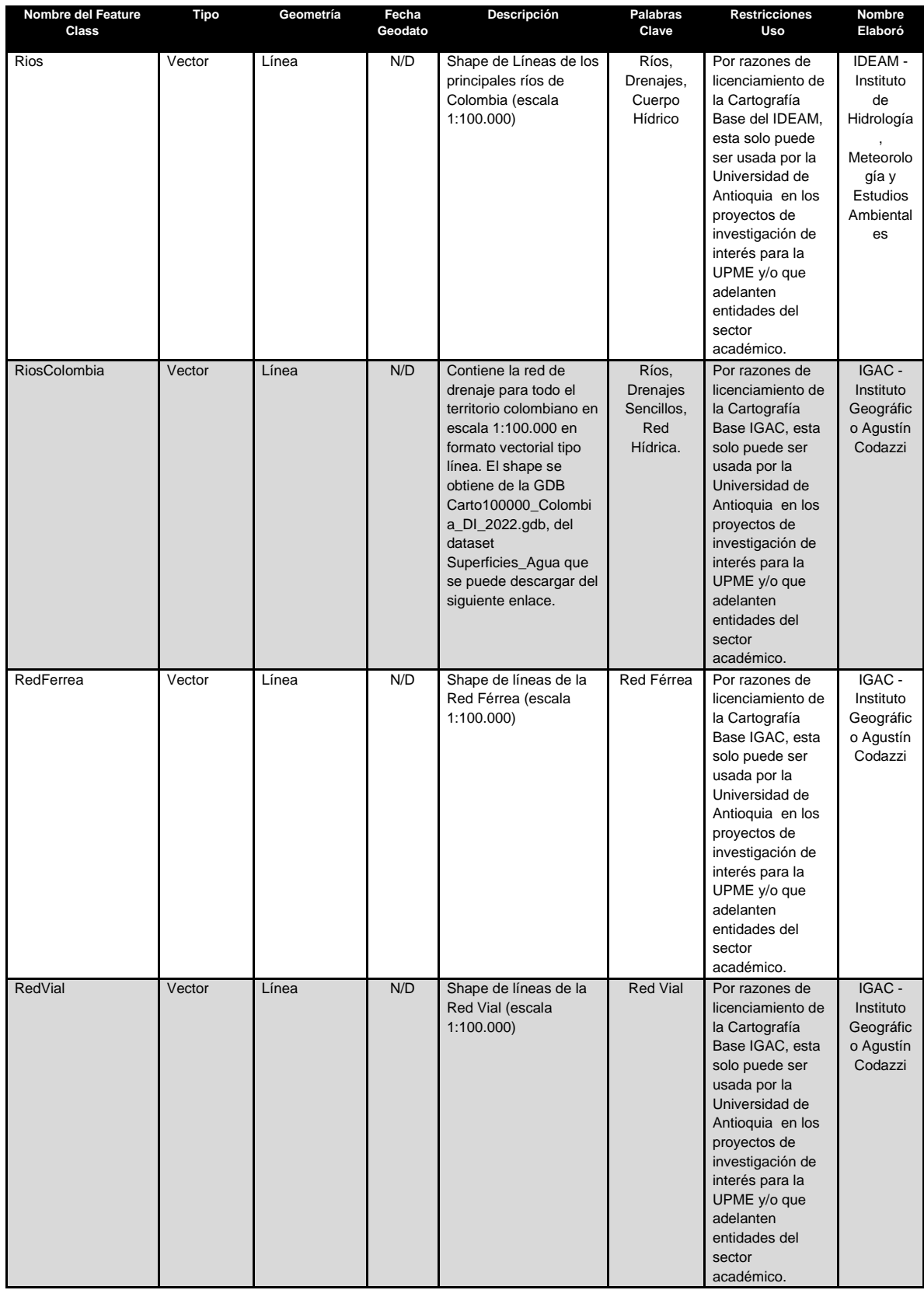

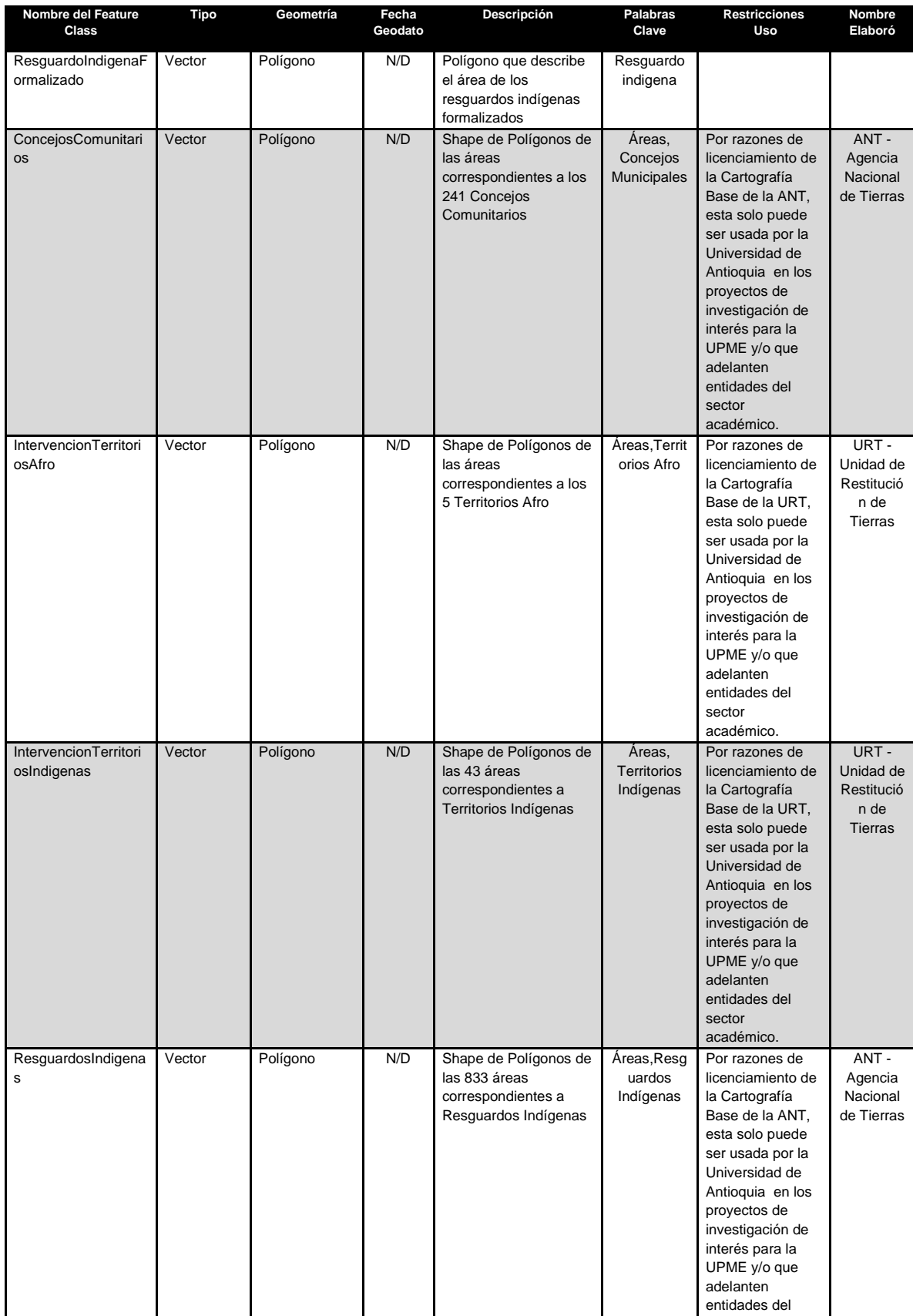

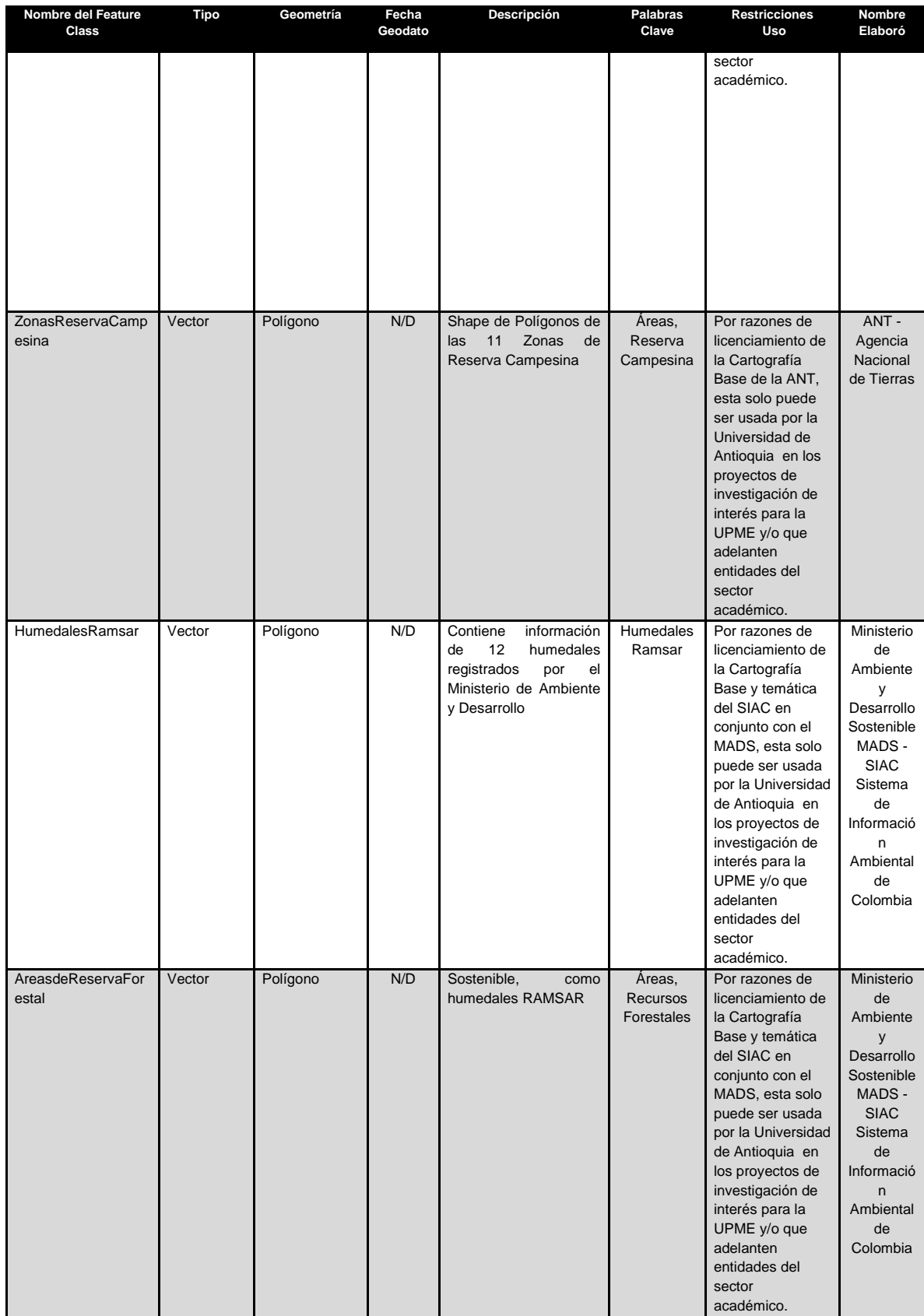

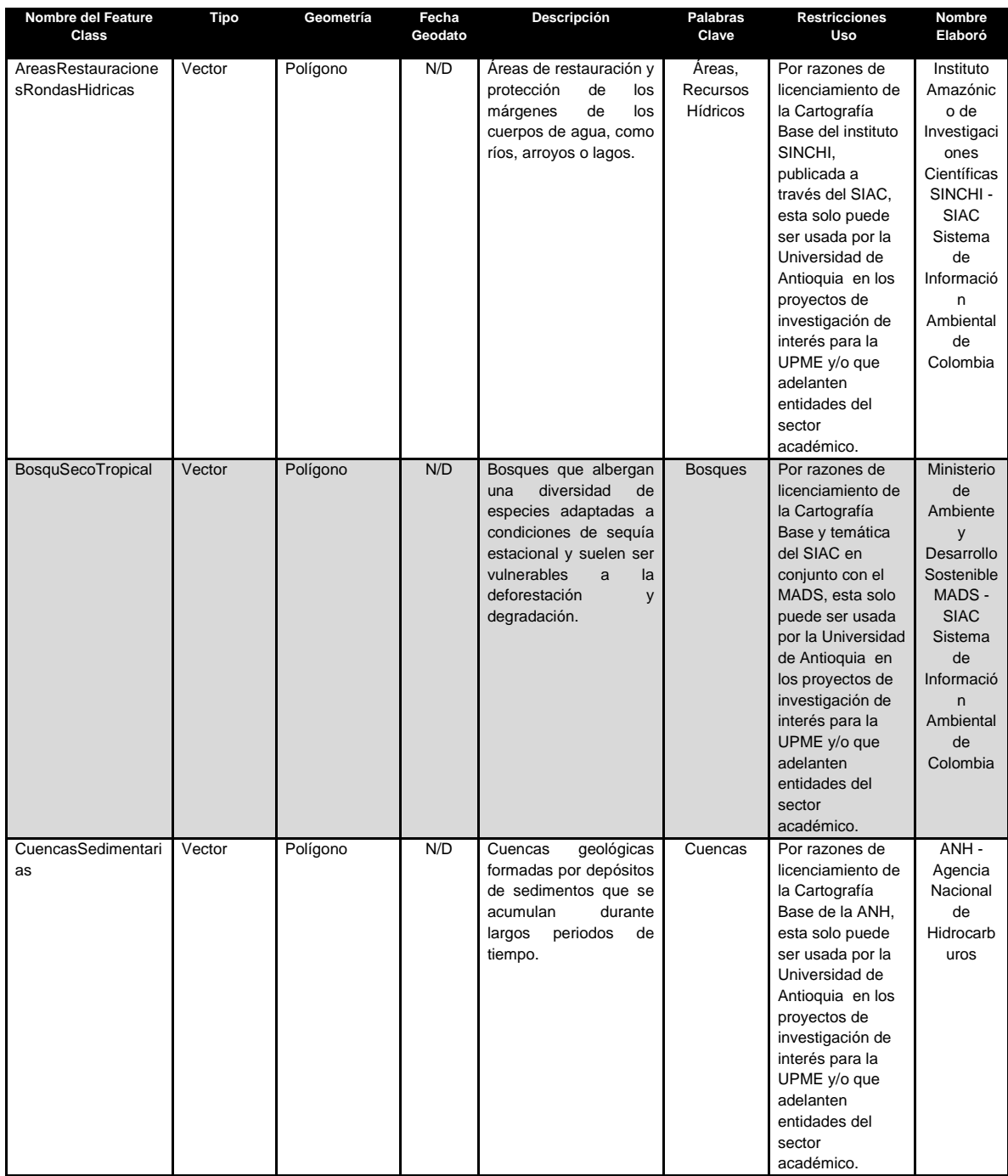

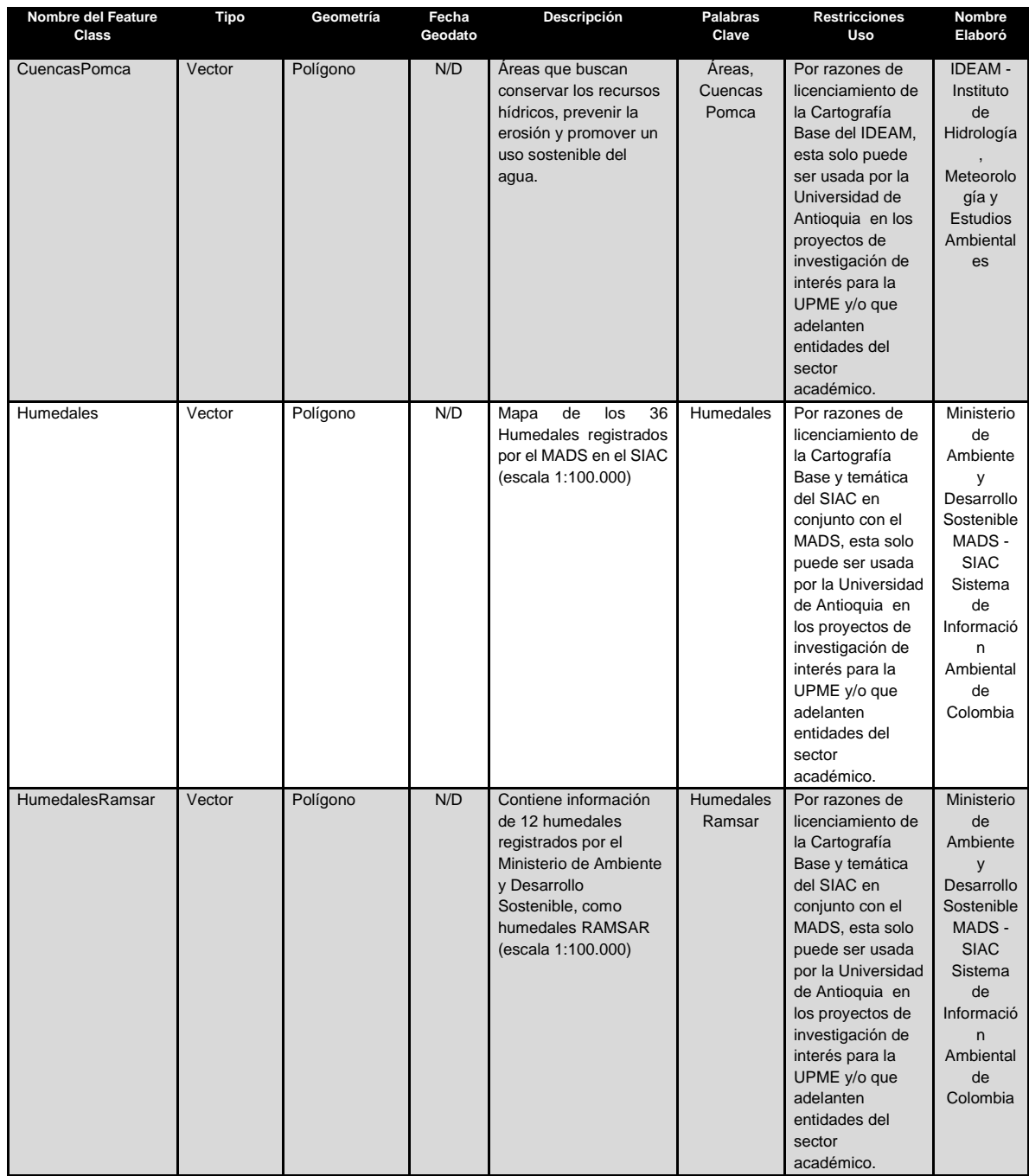

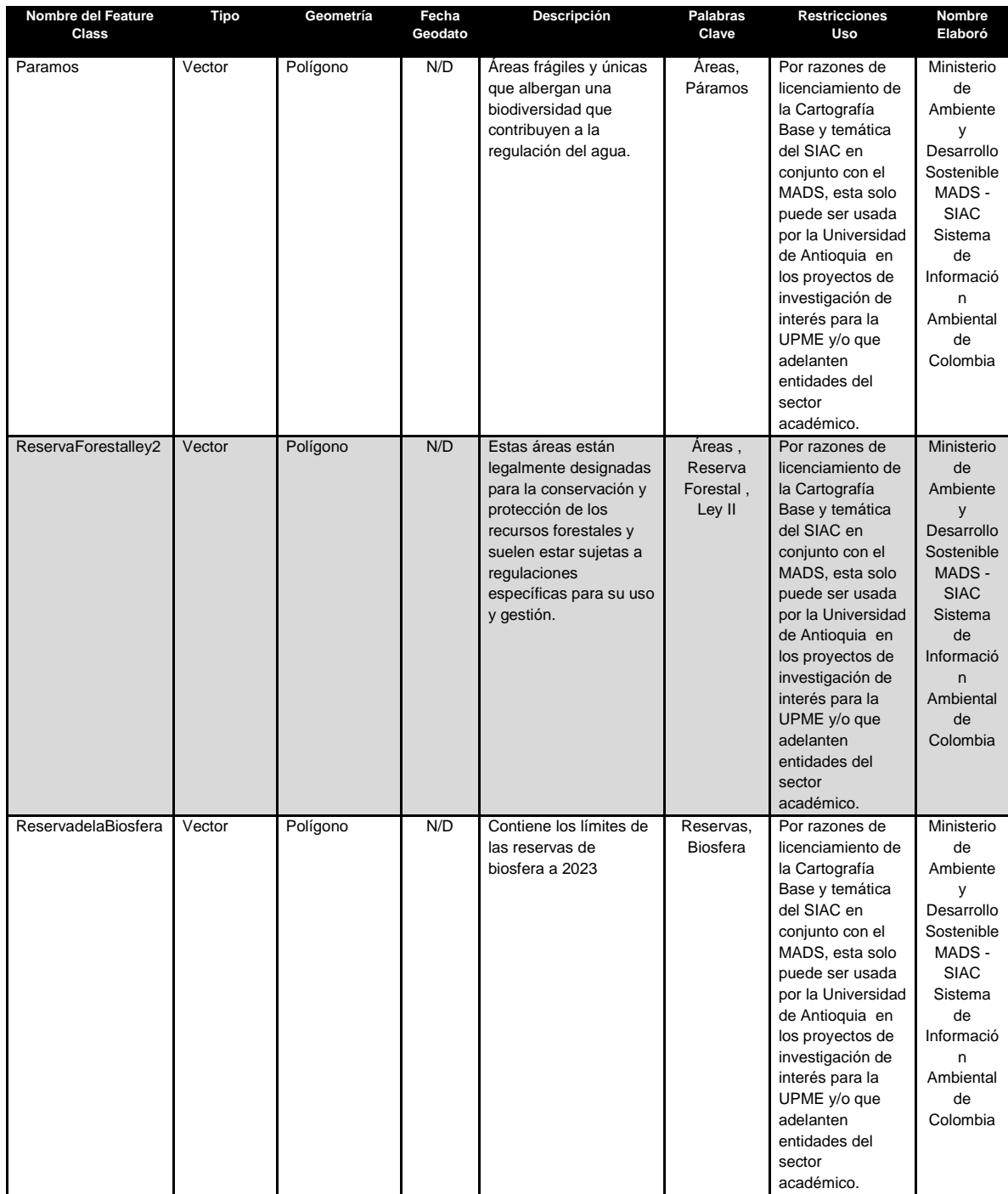

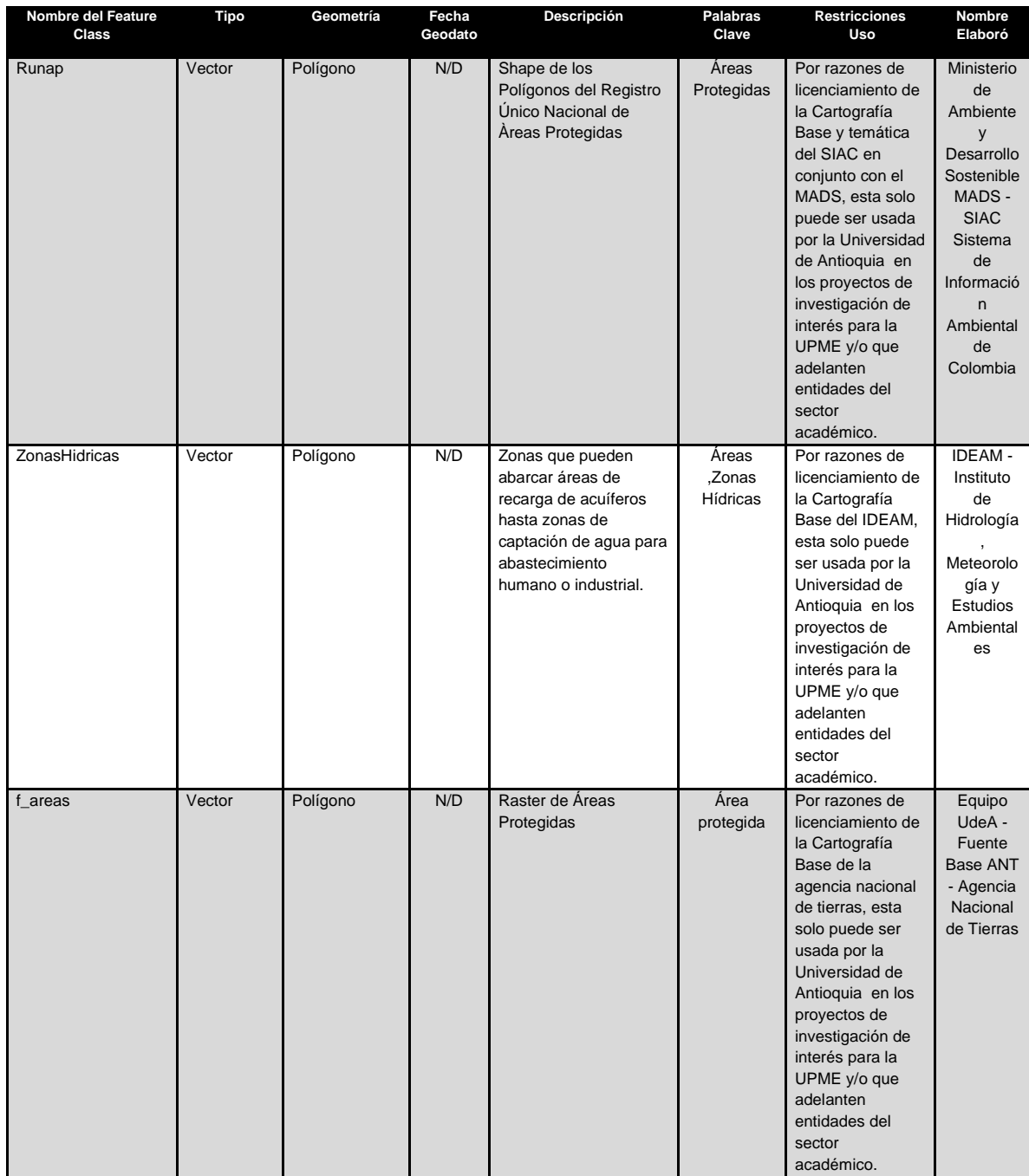

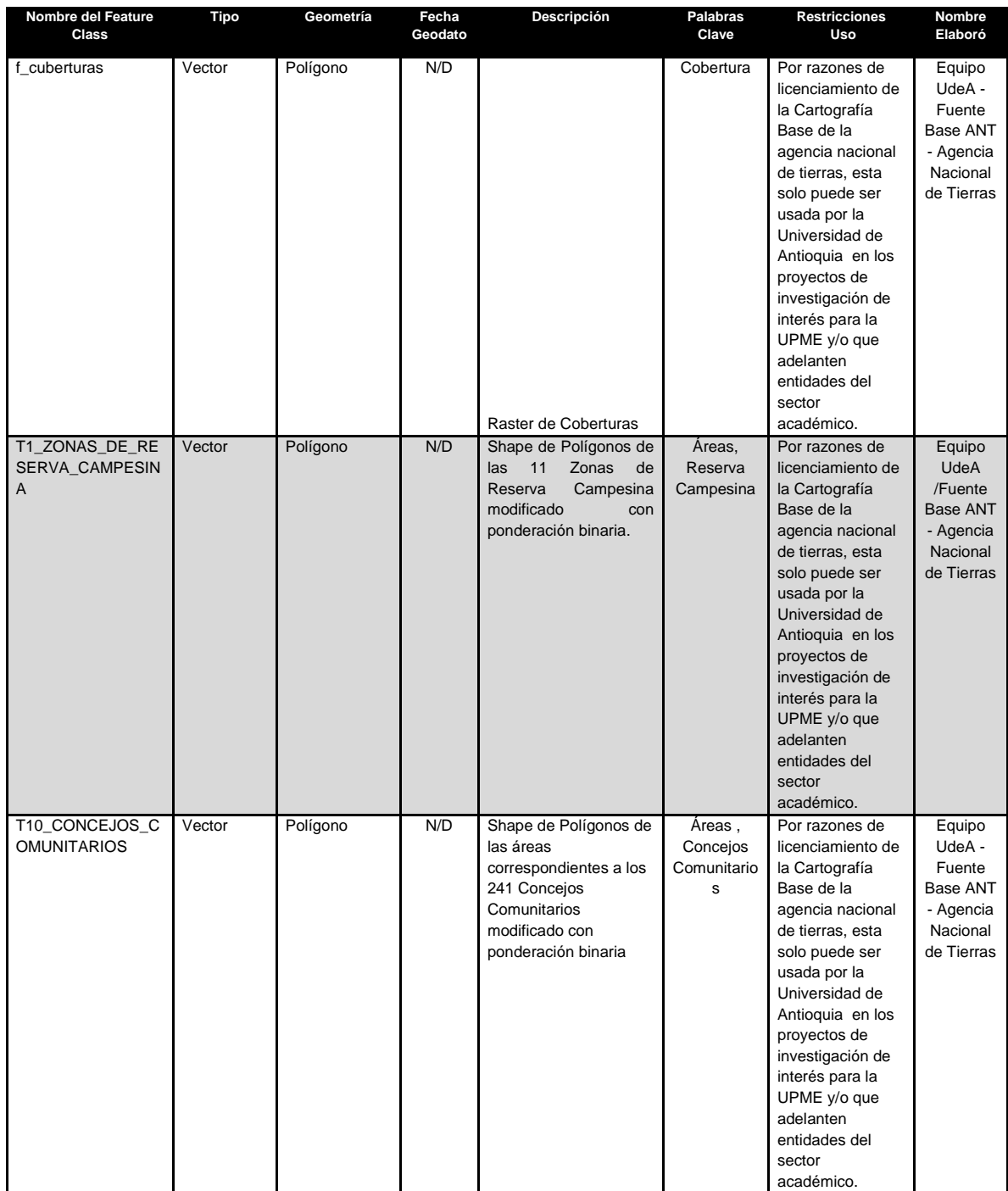

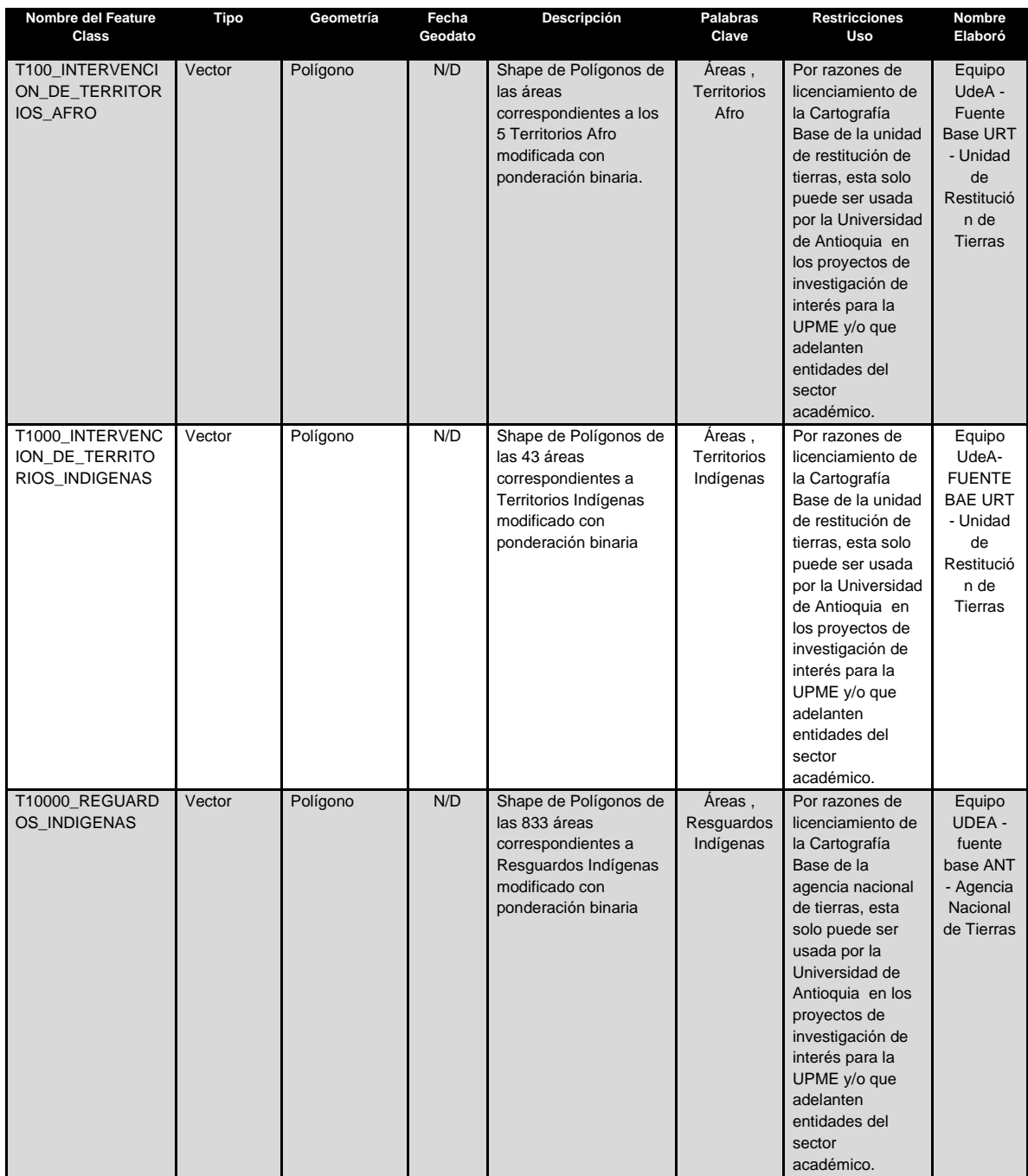

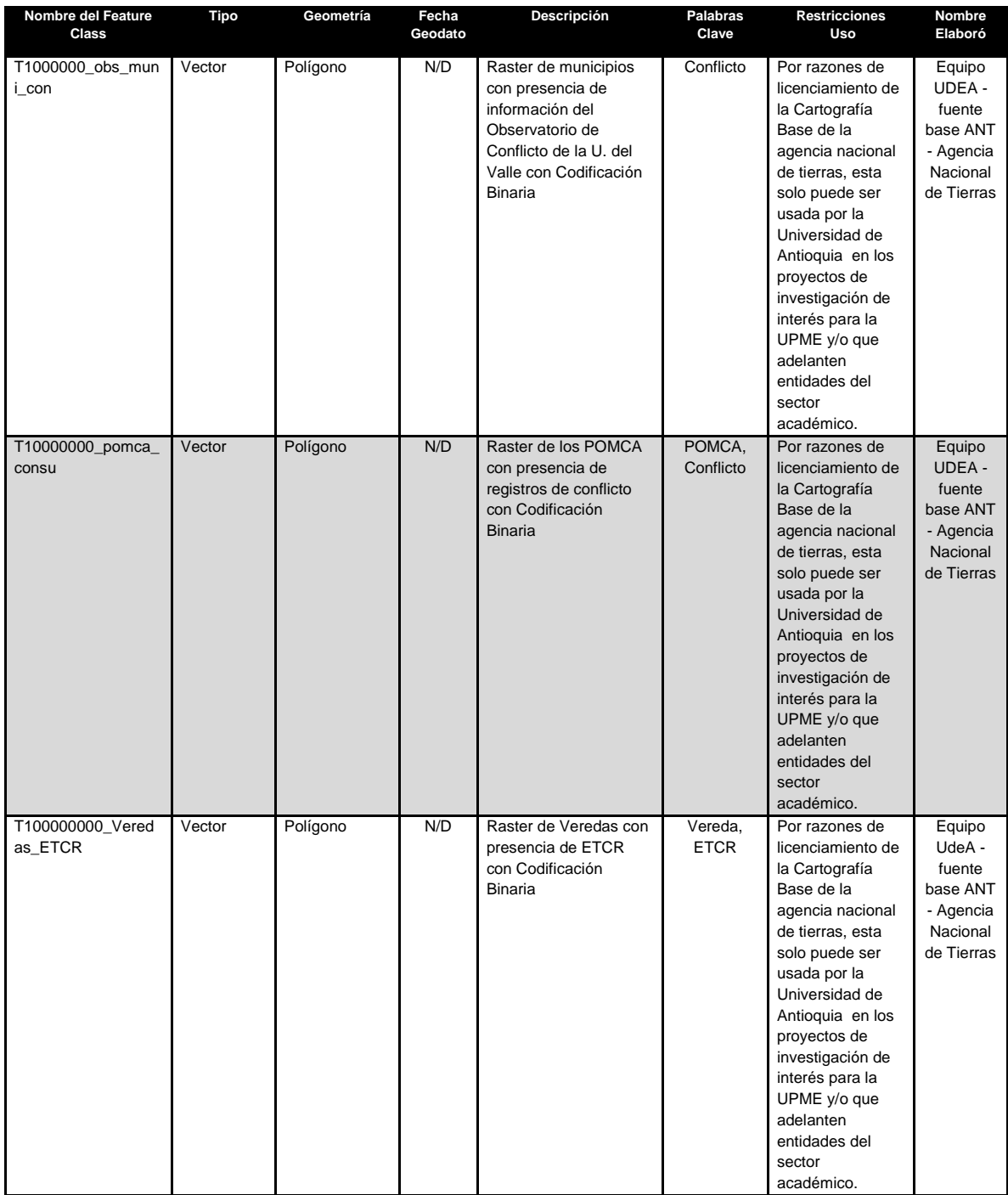

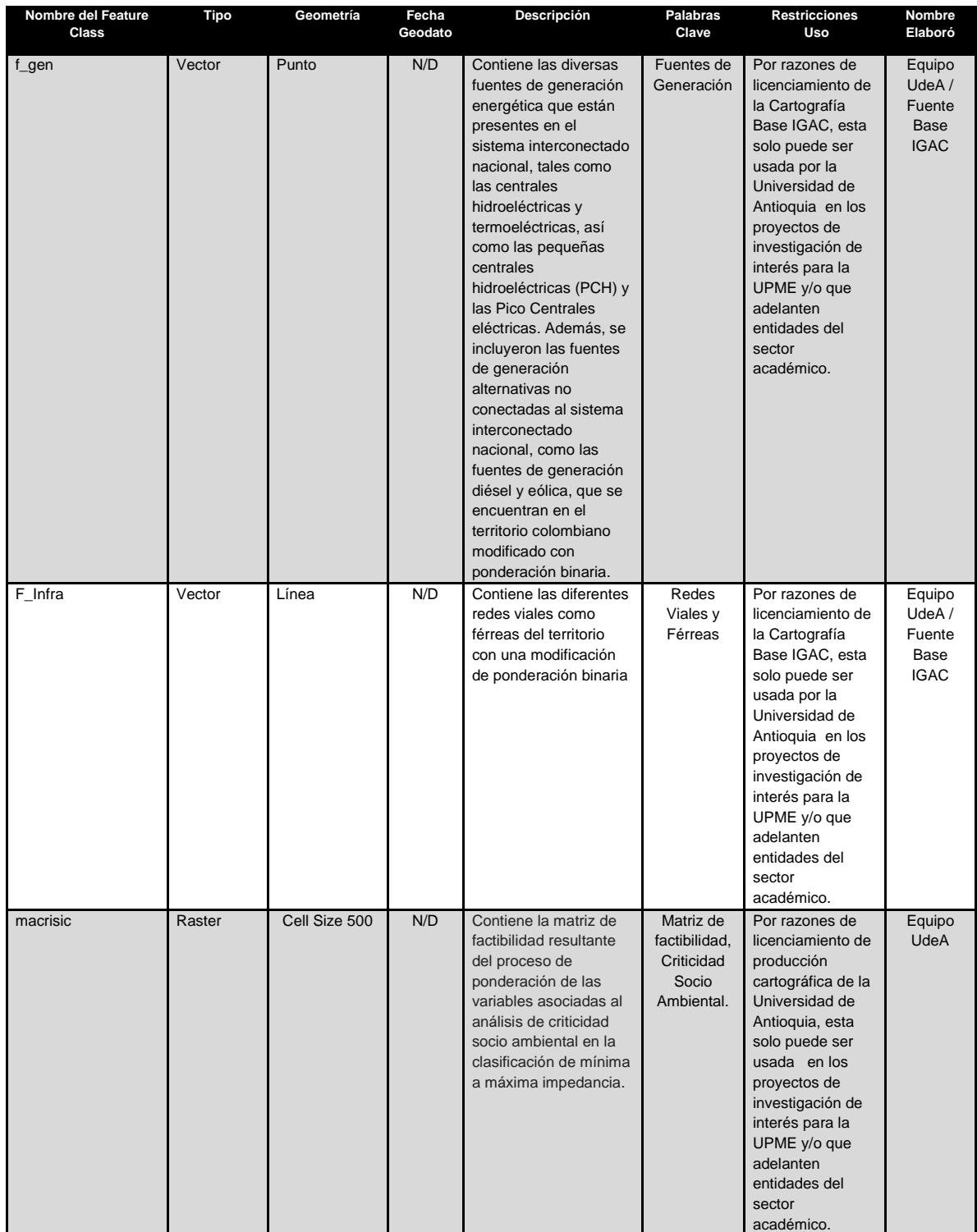

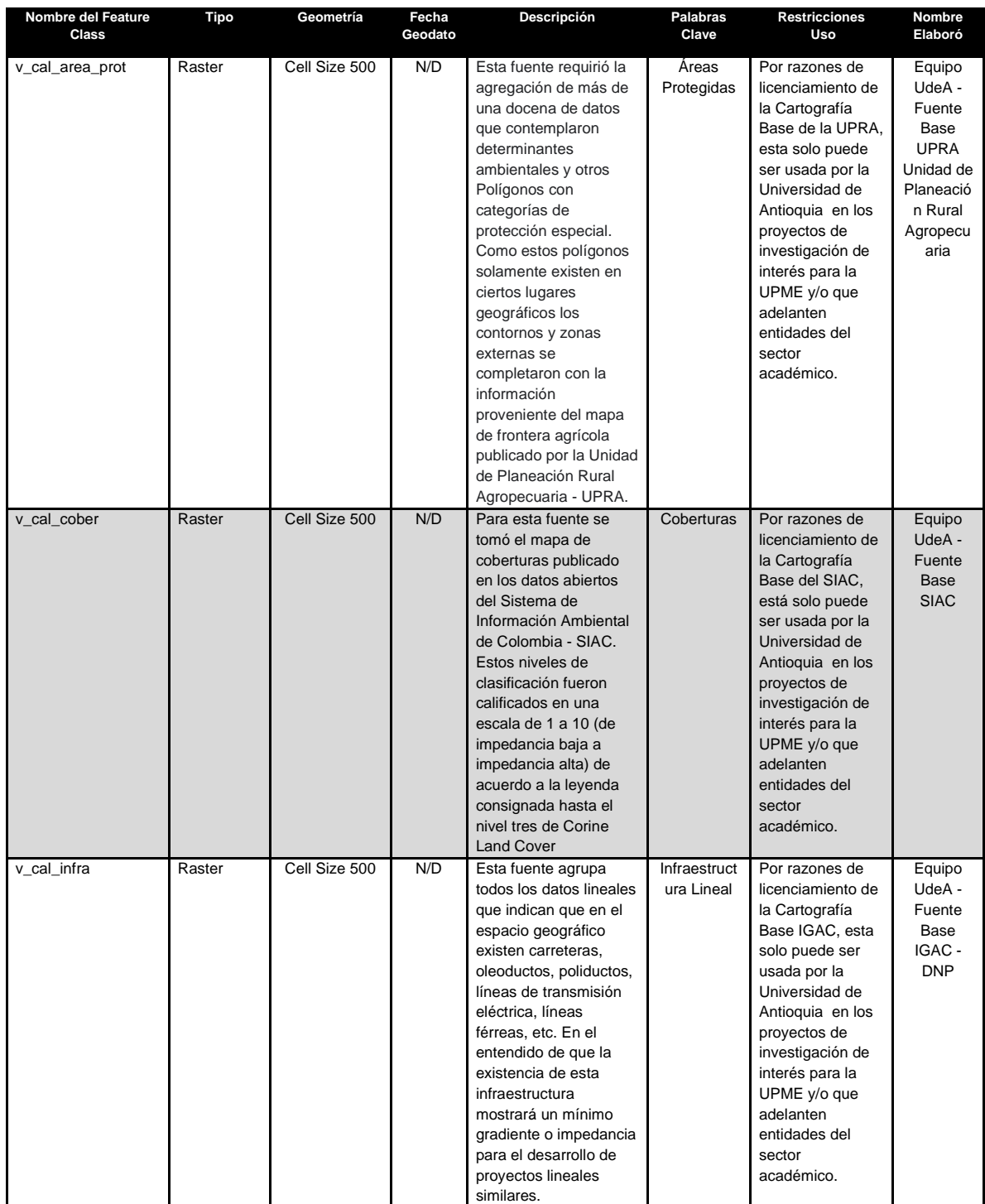

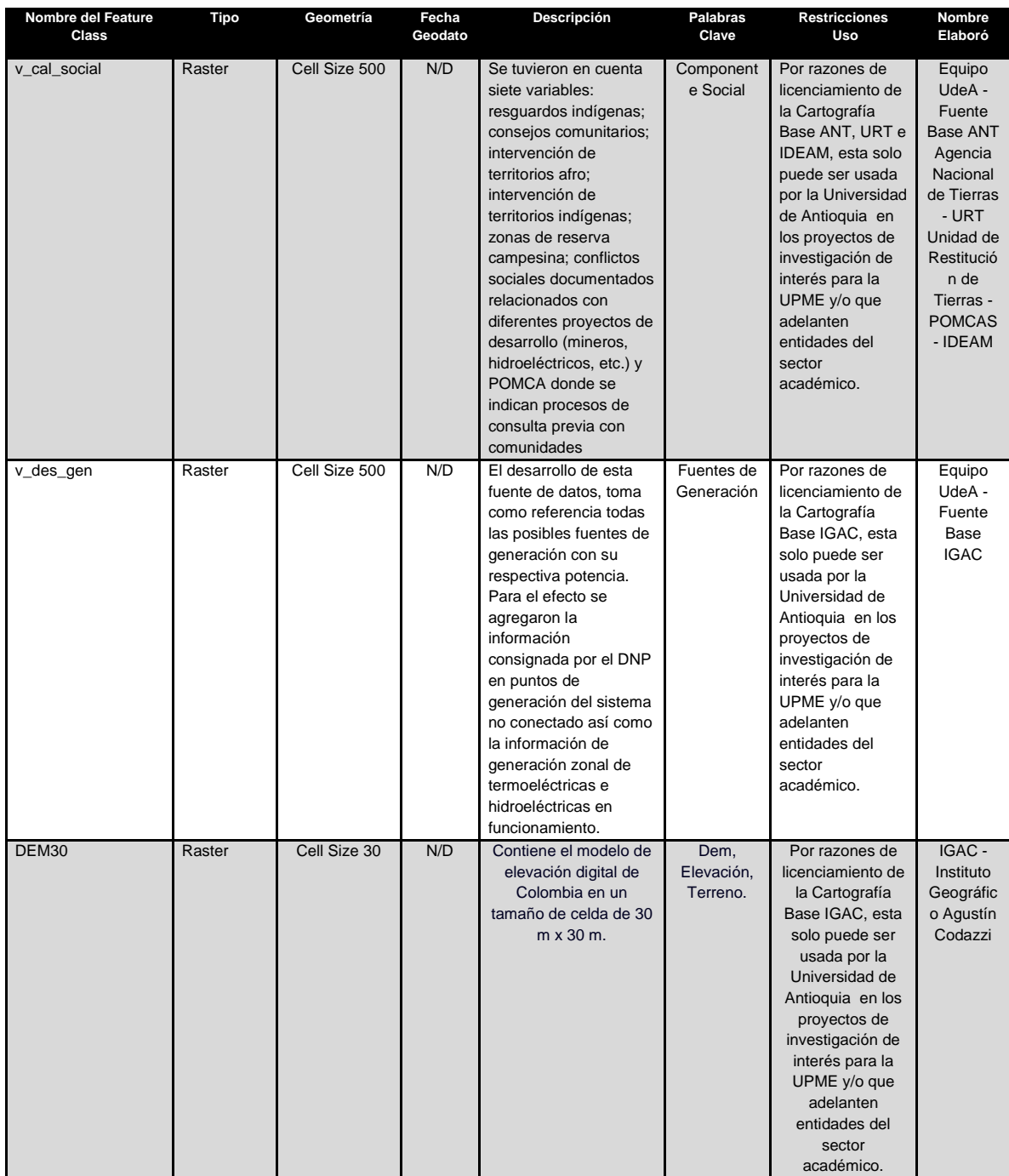

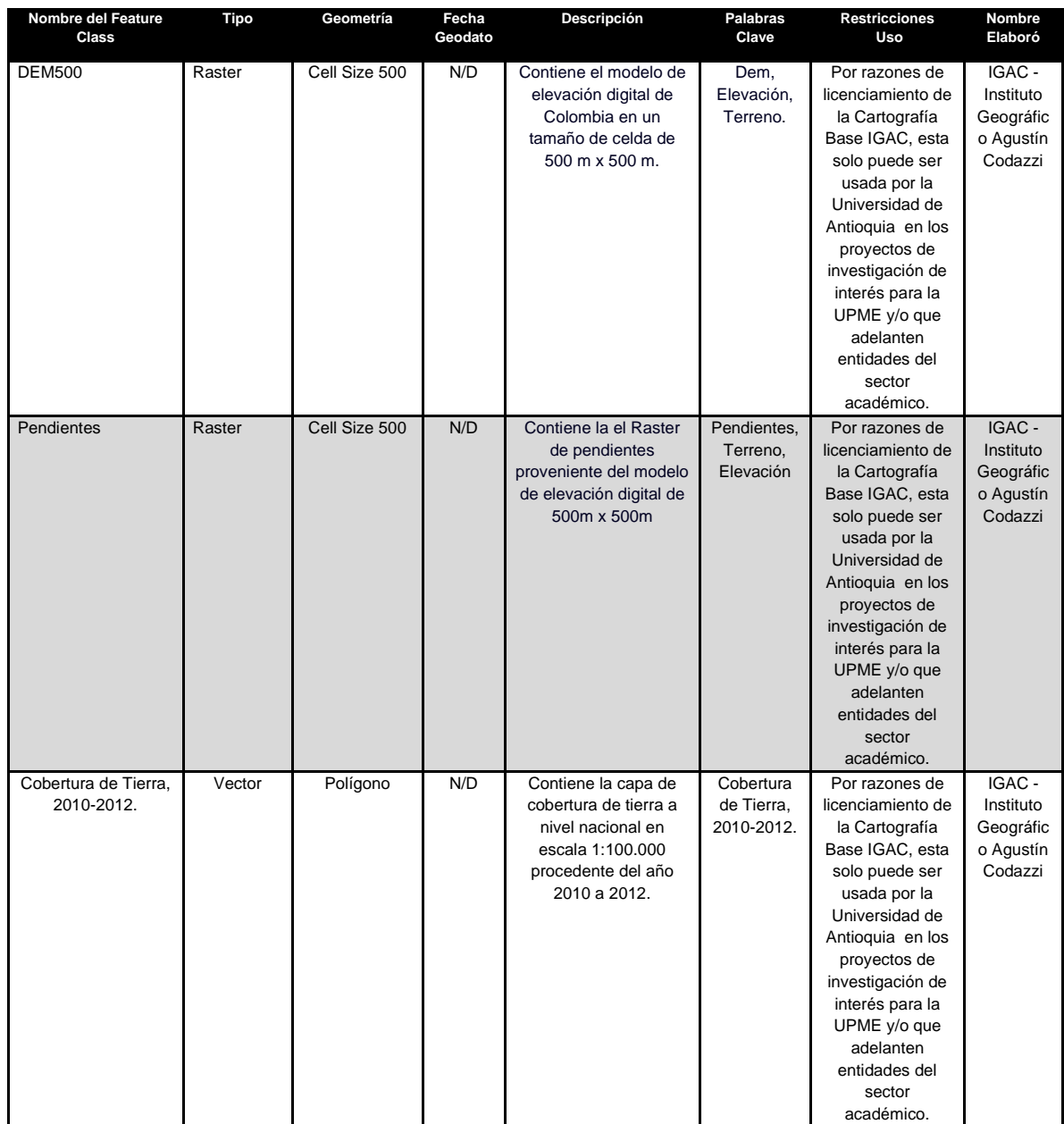

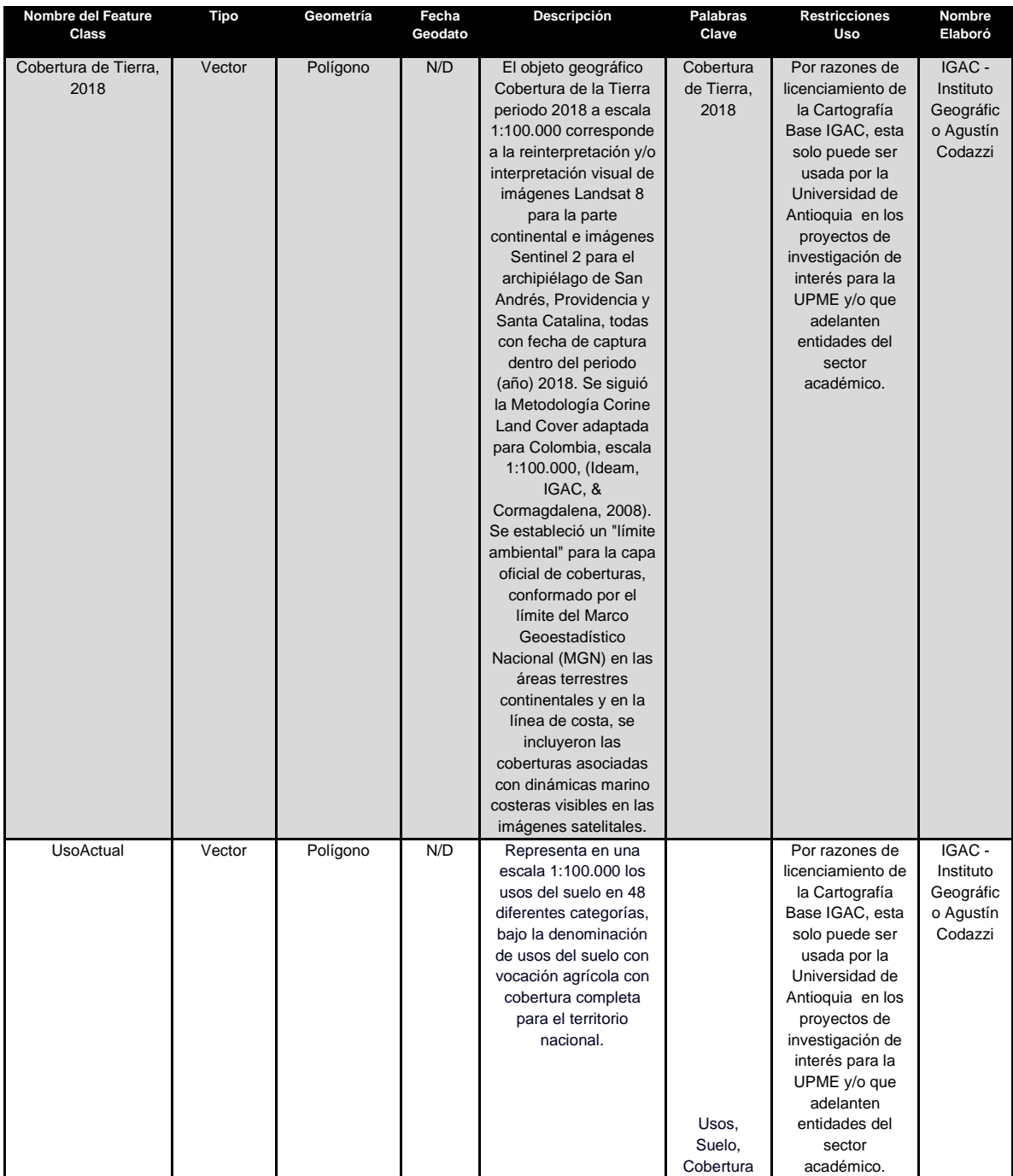

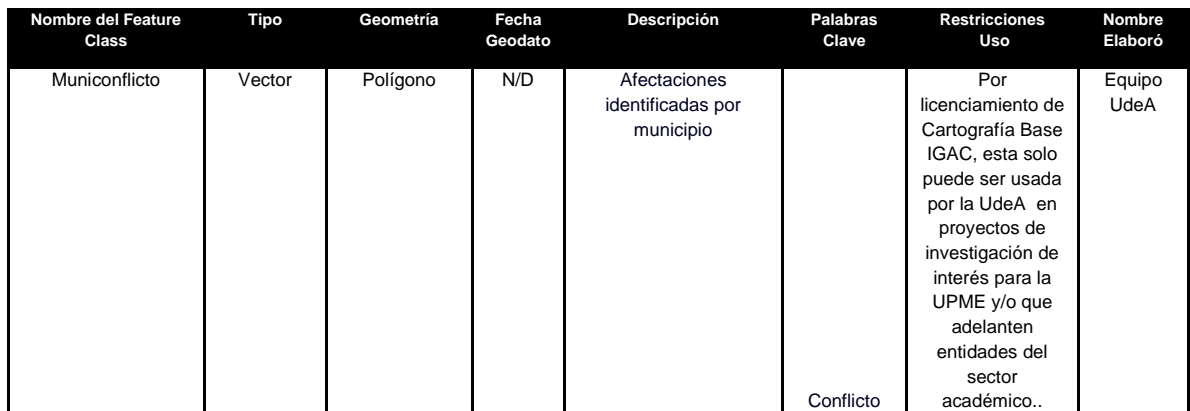

### **6.5 Infraestructura datos**

Para el proyecto se plantea la siguiente estructura de almacenamiento de información espacial para aquellas fuentes de datos que han sido objeto de búsqueda y captura por el equipo técnico para ser utilizadas en los procesos de análisis e identificación de las variables relevantes y que fueron sometidas a las tareas de ponderación por el grupo de expertos.

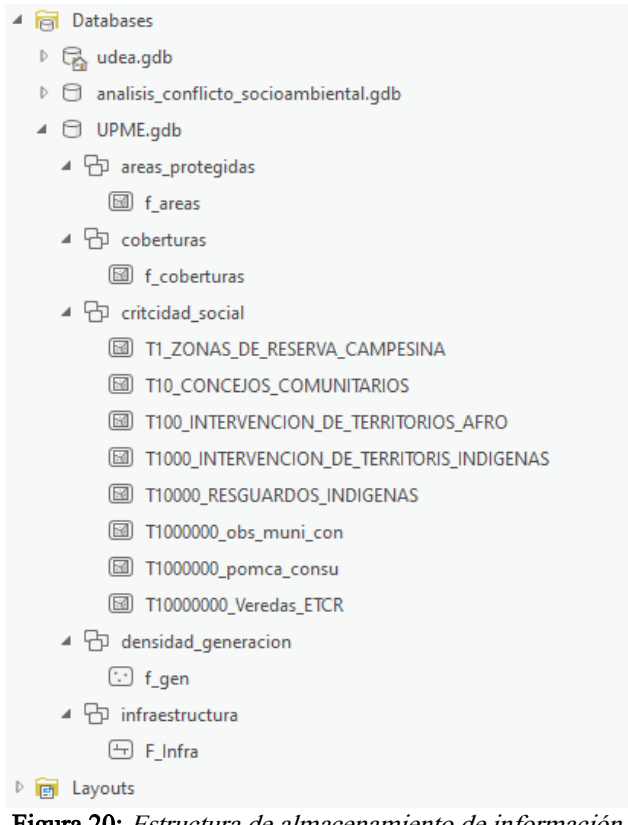

Figura 20: Estructura de almacenamiento de información.

Para la Geodatabase del modelo, se ha elegido la implementación del tipo File Geodatabase la cual ofrece las siguientes ventajas:

- Capacidad de almacenamiento amplia: Permite alojar hasta 1 TB de datos por feature class, adecuado para proyectos de gran envergadura.
- Rendimiento optimizado: Mejora la velocidad de consulta y manejo de datos, esencial para análisis y visualizaciones eficientes.
- Integridad de datos: Posee mecanismos para la gestión de transacciones y la restauración en caso de interrupciones, asegurando la consistencia de los datos.
- Compresión de datos: Reduce el espacio de almacenamiento requerido sin perder información, facilitando el intercambio y distribución de datos.
- Seguridad: Ofrece opciones de control de acceso y permisos para proteger la información.

La estructuración de datos en una Geodatabase no cuenta con la arquitectura para conjuntos de datos Raster, es decir Raster Datasets, por lo cual estos se almacenan en forma de archivos en el directorio indicado para ello.

### **6.6 Ejecución de geoprocesos y descarga de resultados**

Descarga de resultados

Para la descarga de resultados se cuenta con la siguiente ruta, en la cual se encuentra los resultados, discriminados de la siguiente forma (entrega) :

#### [ENTREGA - Google Drive](https://drive.google.com/drive/folders/116O2LhyL0Rugy1V9itlTndOeT4kY9Lot?usp=sharing)

En esta carpeta se encuentra un archivo en formato zip, el cual debe descargarse y descomprimirse en la carpeta raíz del sistema operativo Windows en el cual se desean visualizar los resultados

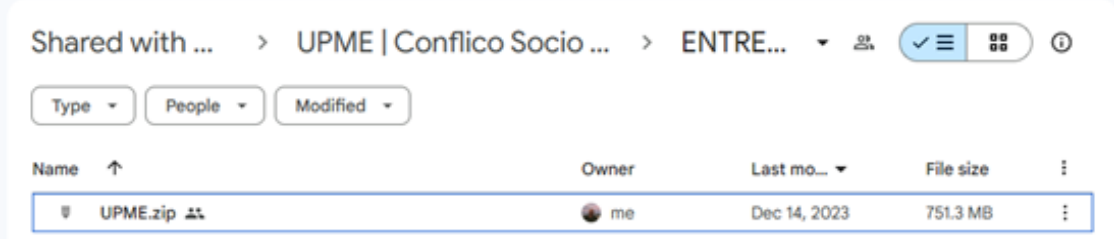

Figura 21: Carpeta con resultados para visualización.

Una vez descargado y descomprimido el archivo zip que contiene los resultados en la carpeta raíz del sistema operativo en el cual se visualizarán los resultados, se debe contar con una vista similar a la siguiente:
| <b>UPME</b>                                                       | $\times$<br>$^{+}$                                                                                |      |  |  |  |  |
|-------------------------------------------------------------------|---------------------------------------------------------------------------------------------------|------|--|--|--|--|
| $\rightarrow$<br>个<br>$\leftarrow$                                | C<br>□<br>This PC<br>New Volume (F:)<br>$\rightarrow$<br>> UPME<br>$\rightarrow$<br>$\rightarrow$ |      |  |  |  |  |
| X,<br>$\left( \begin{matrix} +\end{matrix} \right)$<br>New $\sim$ | ſò.<br>$\overline{A}$<br>ŵ<br>ГO<br>$\Rightarrow$<br>1↓ Sort ~<br>$\equiv$ View $\sim$<br>        |      |  |  |  |  |
| <b>I</b> Videos<br>۰                                              | $\overline{\phantom{a}}$<br>Date modified<br>Name<br>Type                                         | Size |  |  |  |  |
| <b>B</b> Recycle Bin                                              | $1$ <sub>GDB</sub><br>12/14/2023 12:09 PM<br><b>File folder</b>                                   |      |  |  |  |  |
| <b>B</b> 8 MODELOS                                                | 2 PROYECTO<br>12/15/2023 2:00 PM<br><b>File folder</b>                                            |      |  |  |  |  |
| <b>T</b> 7 RESULTADOS                                             | <b>B</b> 3 RASTER<br>12/15/2023 1:52 PM<br><b>File folder</b>                                     |      |  |  |  |  |
| udea<br>œ                                                         | 4_SALIDAS<br>12/15/2023 1:43 PM<br><b>File folder</b>                                             |      |  |  |  |  |
| firmar                                                            | 5 SHAPES<br>12/14/2023 12:28 PM<br><b>File folder</b>                                             |      |  |  |  |  |
|                                                                   | 7_RESULTADOS<br><b>File folder</b><br>12/15/2023 2:18 PM                                          |      |  |  |  |  |
| <b>This PC</b><br>◡                                               | 8_MODELOS<br>12/15/2023 1:45 PM<br><b>File folder</b>                                             |      |  |  |  |  |
| Windows (C:)<br>$\mathcal{P}$                                     | Datos_UPME_Iniciales<br>12/15/2023 2:18 PM<br><b>File folder</b>                                  |      |  |  |  |  |
| New Volume (I<br>⋋                                                |                                                                                                   |      |  |  |  |  |
| Mew Volume (I<br>⋋                                                |                                                                                                   |      |  |  |  |  |
| Mew Volume (I<br>$\rightarrow$                                    |                                                                                                   |      |  |  |  |  |
| <b>Ex</b> Network<br>$\rightarrow$                                |                                                                                                   |      |  |  |  |  |

Figura 22: Visualización carpeta de resultados.

## Ejecución de geoprocesos

Para la generación de los mapas de resultados de los análisis planteados en el proyecto, se cuenta con una caja de herramientas, a través de la cual se ejecutan dichas herramientas, estas se encuentran ubicadas en la cuenta de herramientas del proyecto de arcgis pro denominado upme.aprx, que se encuentra en la carpeta de resultados:

|                            | ×                        | $^{+}$              |                          |                 |                                                           |               |                     |             |  |
|----------------------------|--------------------------|---------------------|--------------------------|-----------------|-----------------------------------------------------------|---------------|---------------------|-------------|--|
| ♂                          | U                        | This PC<br>>        | $\rightarrow$            | New Volume (F:) | <b>UPME</b><br>$\rightarrow$                              | $\rightarrow$ | 2_PROYECTO<br>->    |             |  |
| ம                          | ſò                       | ④                   | @                        | ŵ               | $\uparrow \downarrow$ Sort $\vee$<br>$\equiv$ View $\sim$ |               |                     |             |  |
|                            | Name                     |                     | $\overline{\phantom{a}}$ |                 | Date modified                                             |               | Type                | <b>Size</b> |  |
| upme_index                 |                          |                     | 12/15/2023 1:59 PM       |                 | <b>File folder</b>                                        |               |                     |             |  |
|                            | $\blacksquare$ upme.aprx |                     |                          |                 | 12/15/2023 2:00 PM                                        |               | ArcGIS Project File | 75 KB       |  |
| variables_consolidades.mpk |                          |                     | 12/14/2023 10:29 AM      |                 | ArcGIS Map Packa                                          | 6,924 KB      |                     |             |  |
| variables_consolidades.mxd |                          | 12/14/2023 12:02 PM |                          | ArcGIS ArcMap D | 2,480 KB                                                  |               |                     |             |  |
|                            |                          |                     |                          |                 |                                                           |               |                     |             |  |

Figura 23: Ubicación herramientas para generación de mapa de resultados.

Dentro de este proyecto en la cinta de herramientas, se encuentra la opción "UPME", a través de la cual se pueden acceder a las opciones de geoprocesamiento:

- 01 Analisis Social
- 02 Analisis Podendaro

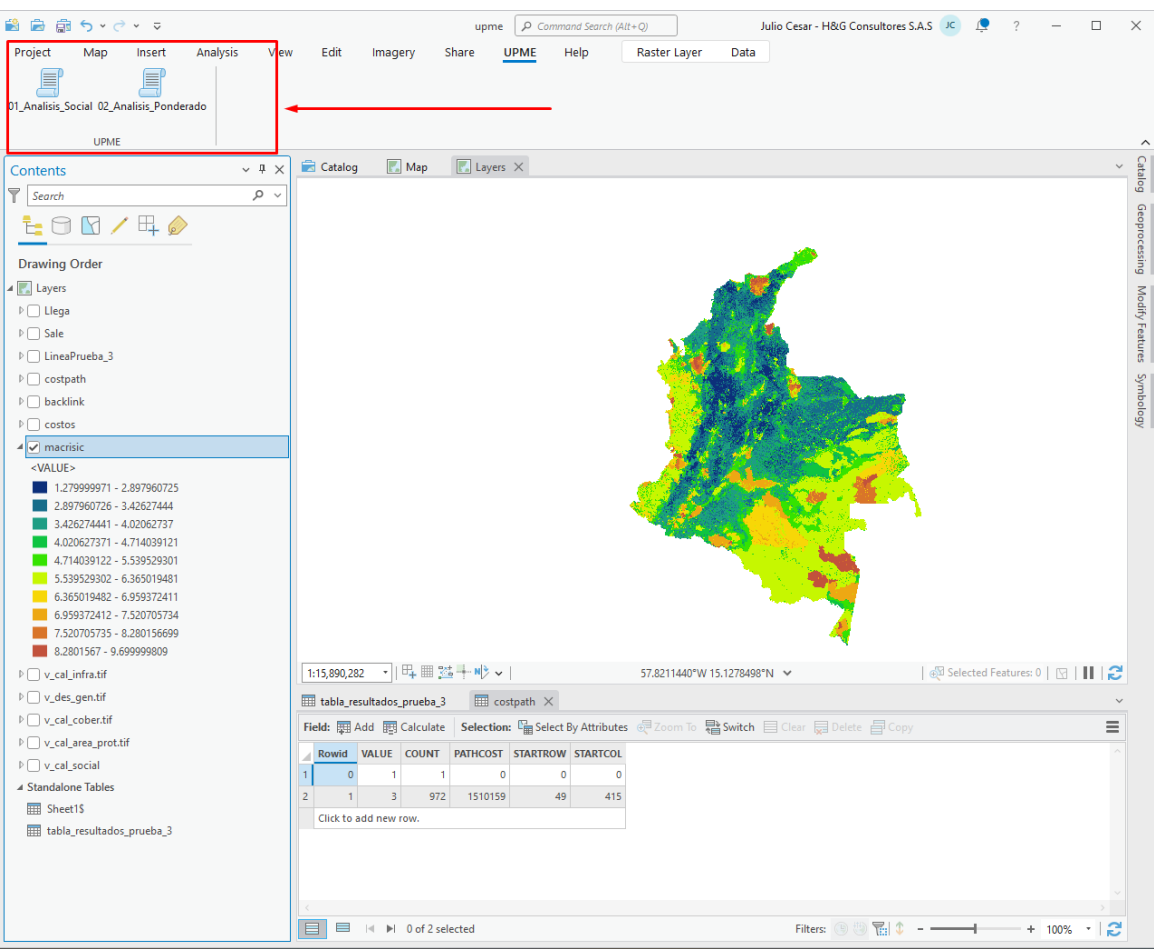

Figura 24: Herramientas de geoprocesamiento.

## Flujogramas

De acuerdo a lo sugerido por el equipo de TI-Geomática de la UPME en reunión virtual de explicación de entregas (realizada el jueves 14 de diciembre de 2023), se presentan a continuación (en Model Builder) los dos diagramas de flujo de los procesos que consolidan la información de criticidad social y la solución del sistema de ecuaciones AHP.

## Variable criticidad social

La representación de variables asociadas a dinámicas o "eventos" de carácter social o político suelen ser un reto en el contexto de la representación geográfica, dado que la mayoría de las veces, ellas están "implícitas en otras dinámicas, y pueden sufrir yuxtaposiciones que varían con el tiempo y el espacio geográfico. Por eso en el presente proyecto se propuso un algoritmo que gestiona la superposición usando una clave binaria de ocurrencia (1) o ausencia del evento (0), (Escobar y Valdés, 2017; Anaya, Escobar, Et al. 2017) de acuerdo a los siguientes niveles de codificación:

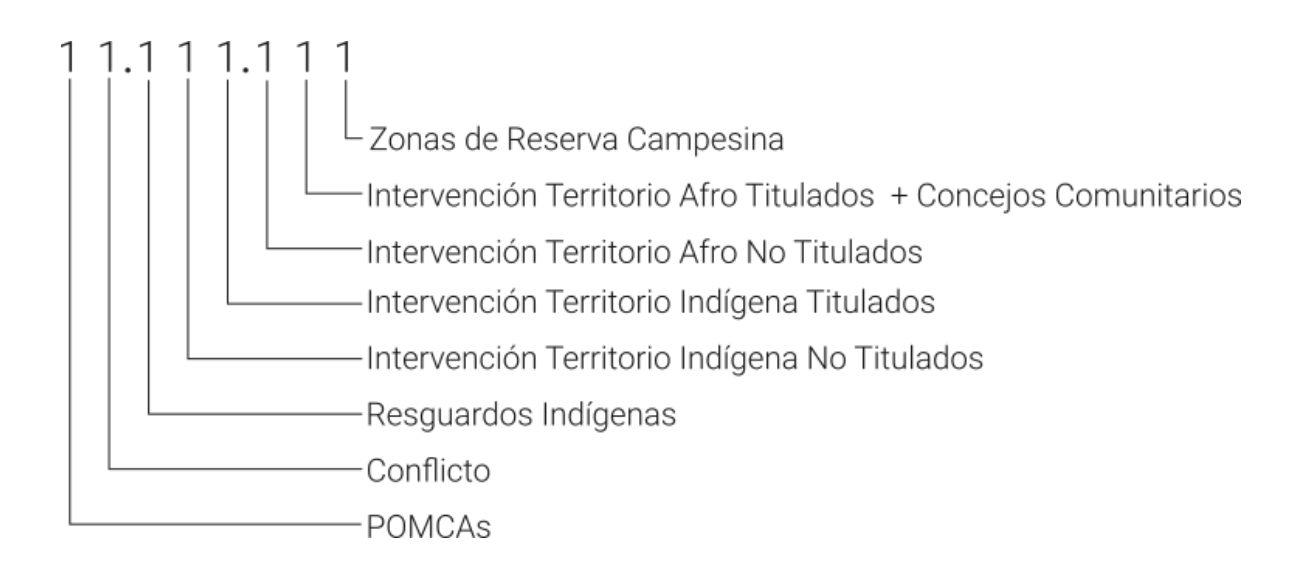

**Figura 25:** *Modelo de evidencias binarias con codificación codificación a 8 niveles usado en la obtención de la variable de criticidad social.*

Esta codificación es aplicada a cada una de las fuentes de entrada para luego ser valorada en escala de 1 a 10 según dos consideraciones principales, a saber: 1. La jerarquía del polígono y 2. La superposición de eventos de criticidad, ver figura 26.

## **Suma de Variables Ponderadas**

Una vez obtenida cada una de las 5 variables sintéticas principales, se procede a la suma ponderada de ellas, a partir del ingreso de cada uno de los pesos ponderados; así, se obtendrá un mapa respuesta de criticidades calificadas y ponderadas en un escala de 1 a 10, que de hecho es el mapa de impedancias acumuladas o, lo que es lo mismo, la plantilla de costos que es el mapa base para el cálculo de la ruta del mínimo costo socio ambiental, ver figura 26.

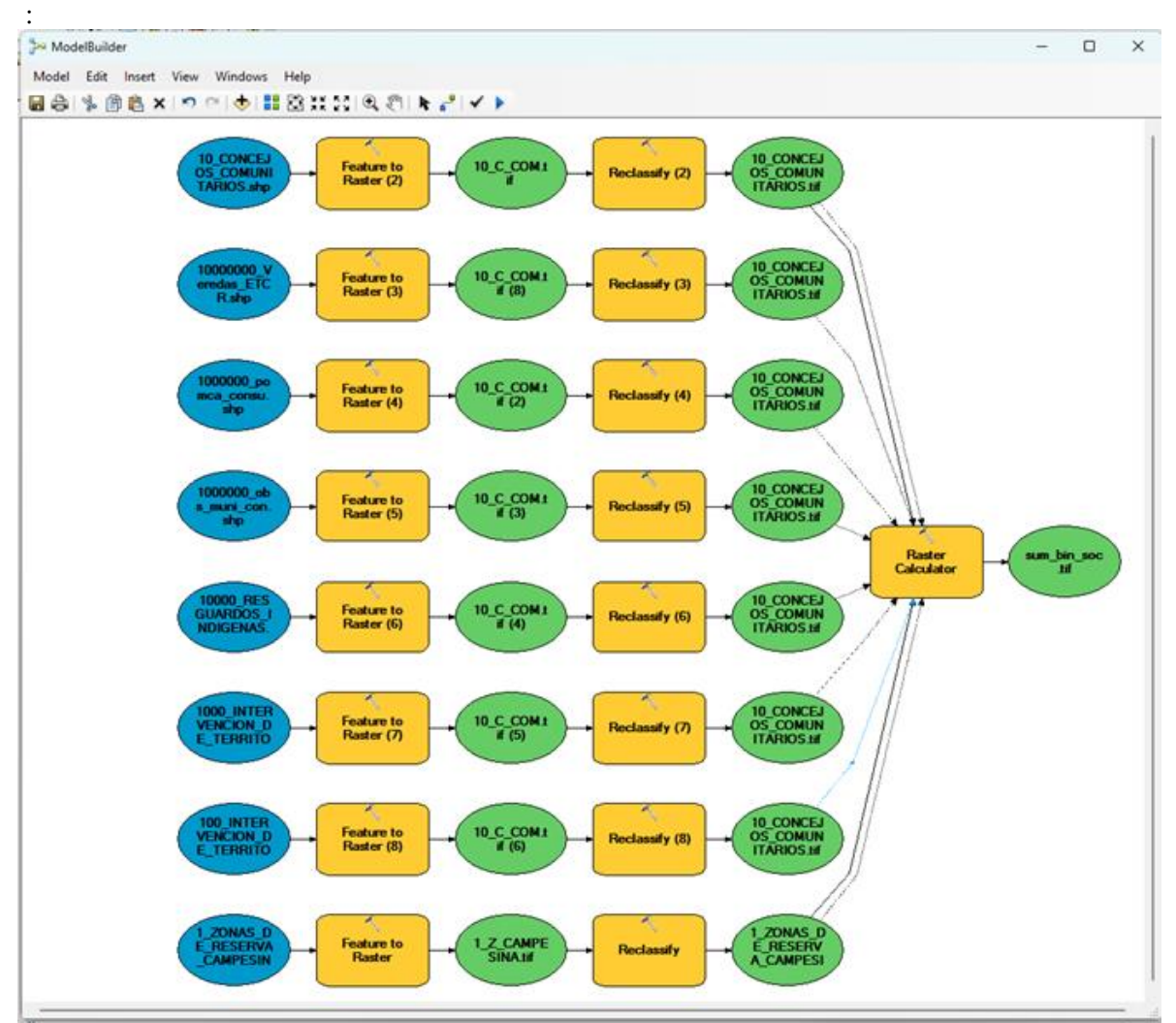

**Figura 26:** Fl*ujograma para la obtención de de la variable de criticidad social.*

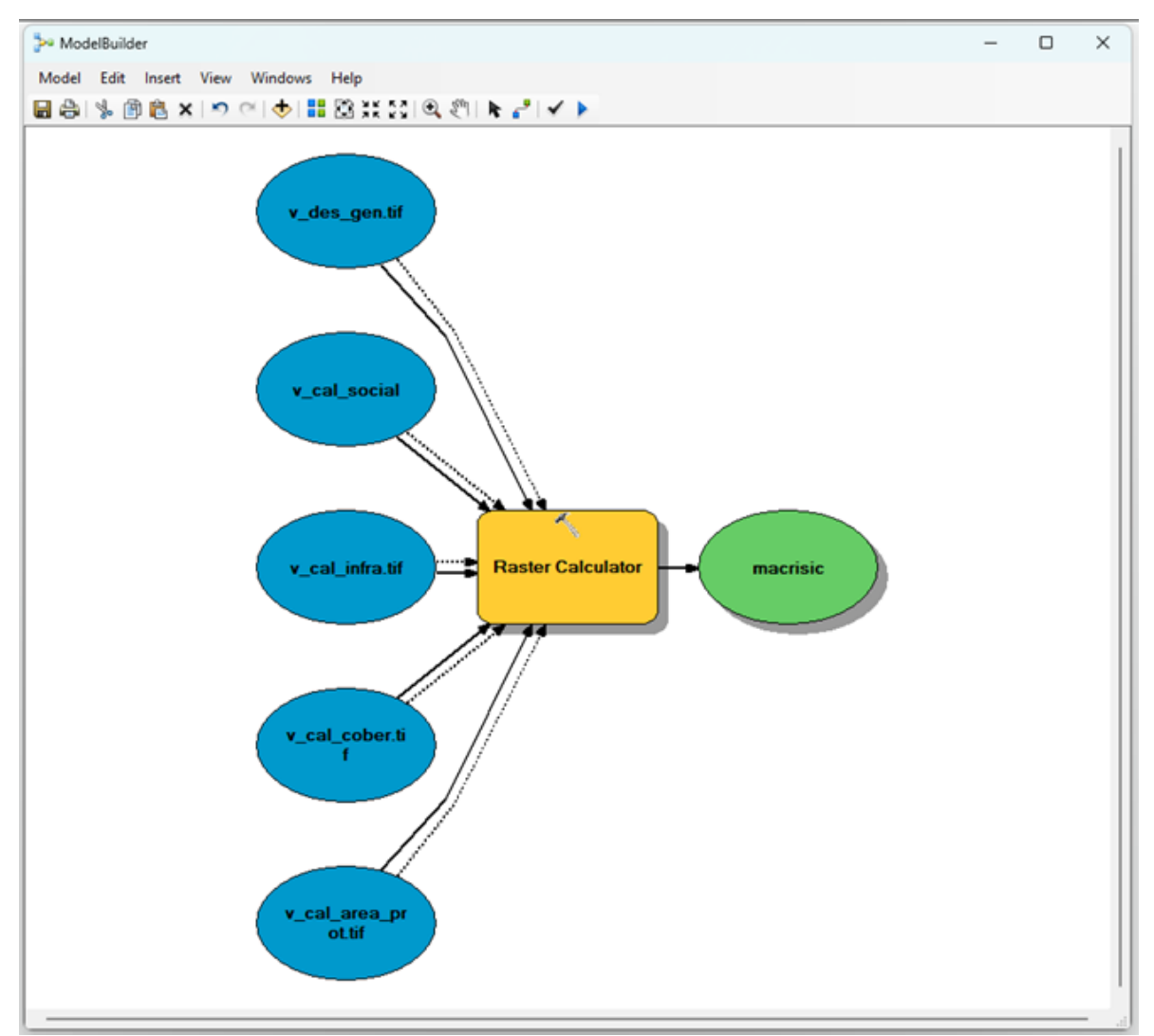

Figura 27: Flujograma para la obtención del mapa de impedancias acumuladas o costo socio-ambiental por celda.